## **Oracle® Application Server Integration InterConnect**

Adapter for HTTP Installation and User's Guide 10*g* Release 2 (10.1.2) **Part No. B14074-01**

November 2004

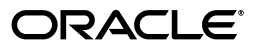

Oracle Application Server Integration InterConnect Adapter for HTTP Installation and User's Guide 10*g* Release 2 (10.1.2)

Part No. B14074-01

Copyright © 2003, 2004, Oracle. All rights reserved.

Primary Author: Vimmy K Raj, Pradeep Vasudev

Contributor: Sandeep Jain, Maneesh Joshi, Rahul Pathak, Harish Sriramulu

The Programs (which include both the software and documentation) contain proprietary information; they are provided under a license agreement containing restrictions on use and disclosure and are also protected by copyright, patent, and other intellectual and industrial property laws. Reverse engineering, disassembly, or decompilation of the Programs, except to the extent required to obtain interoperability with other independently created software or as specified by law, is prohibited.

The information contained in this document is subject to change without notice. If you find any problems in the documentation, please report them to us in writing. This document is not warranted to be error-free. Except as may be expressly permitted in your license agreement for these Programs, no part of these Programs may be reproduced or transmitted in any form or by any means, electronic or mechanical, for any purpose.

If the Programs are delivered to the United States Government or anyone licensing or using the Programs on behalf of the United States Government, the following notice is applicable:

U.S. GOVERNMENT RIGHTS Programs, software, databases, and related documentation and technical data delivered to U.S. Government customers are "commercial computer software" or "commercial technical data" pursuant to the applicable Federal Acquisition Regulation and agency-specific supplemental regulations. As such, use, duplication, disclosure, modification, and adaptation of the Programs, including documentation and technical data, shall be subject to the licensing restrictions set forth in the applicable Oracle license agreement, and, to the extent applicable, the additional rights set forth in FAR 52.227-19, Commercial Computer Software--Restricted Rights (June 1987). Oracle Corporation, 500 Oracle Parkway, Redwood City, CA 94065

The Programs are not intended for use in any nuclear, aviation, mass transit, medical, or other inherently dangerous applications. It shall be the licensee's responsibility to take all appropriate fail-safe, backup, redundancy and other measures to ensure the safe use of such applications if the Programs are used for such purposes, and we disclaim liability for any damages caused by such use of the Programs.

Oracle is a registered trademark of Oracle Corporation and/or its affiliates. Other names may be trademarks of their respective owners.

The Programs may provide links to Web sites and access to content, products, and services from third parties. Oracle is not responsible for the availability of, or any content provided on, third-party Web sites. You bear all risks associated with the use of such content. If you choose to purchase any products or services from a third party, the relationship is directly between you and the third party. Oracle is not responsible for: (a) the quality of third-party products or services; or (b) fulfilling any of the terms of the agreement with the third party, including delivery of products or services and warranty obligations related to purchased products or services. Oracle is not responsible for any loss or damage of any sort that you may incur from dealing with any third party.

## **Contents**

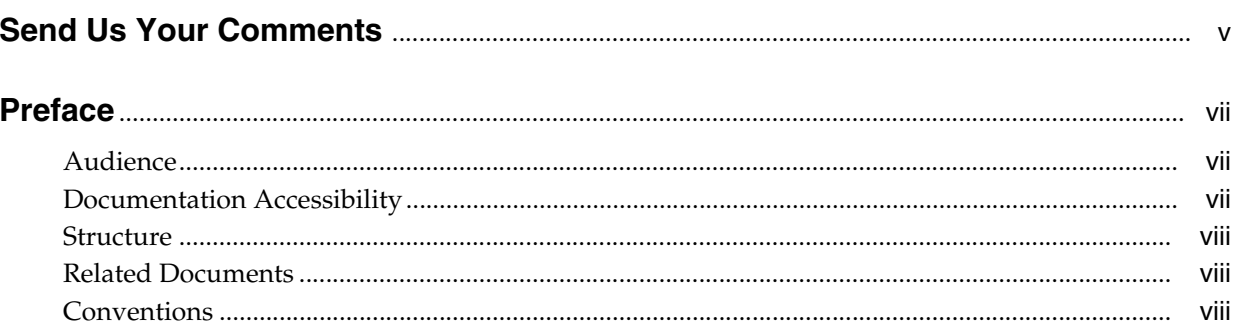

## 1 Introduction

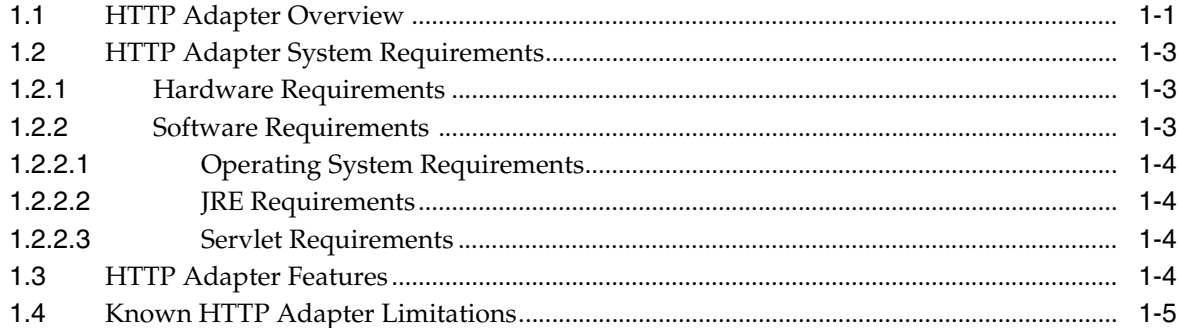

## 2 Installation and Configuration

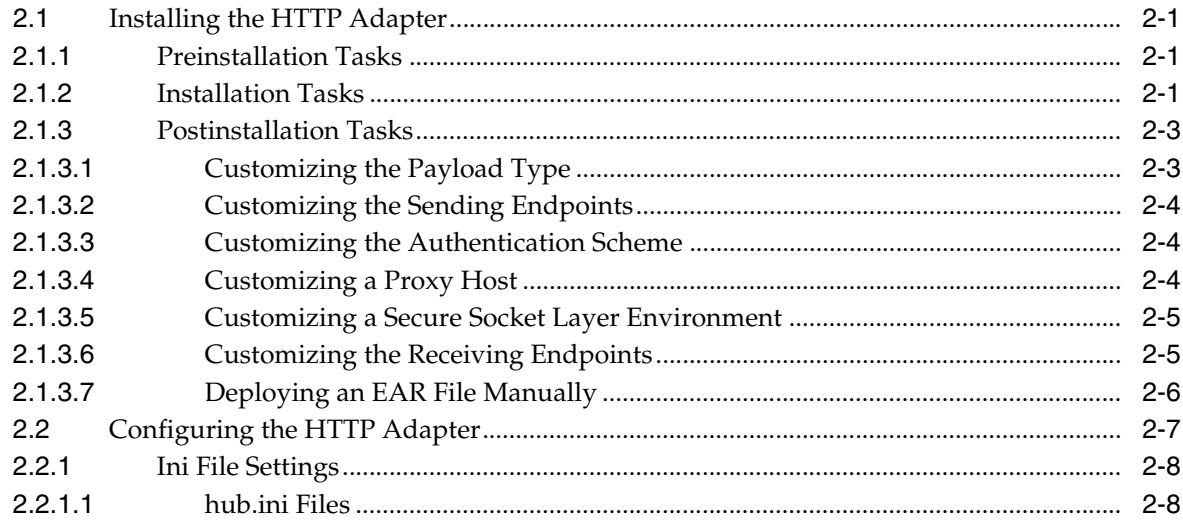

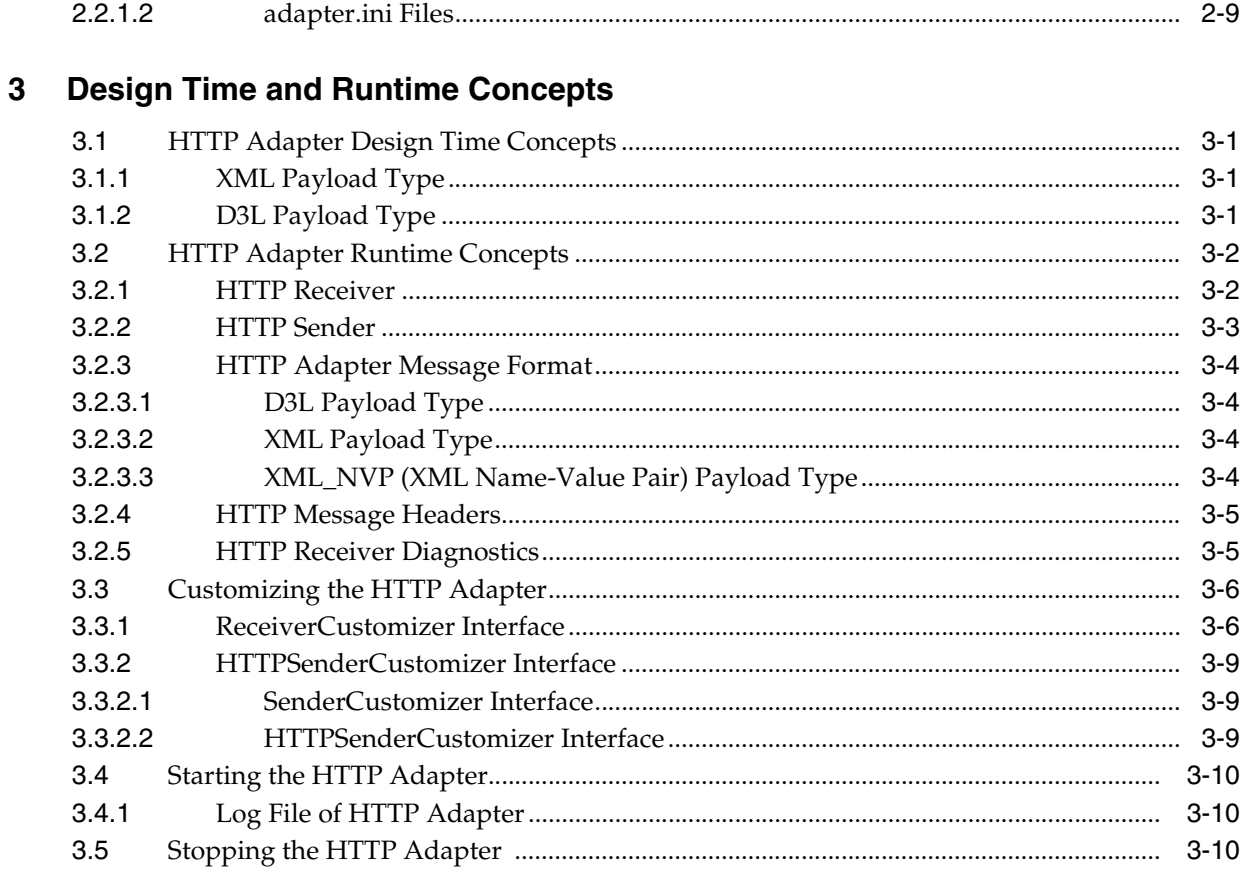

## **A** Frequently Asked Questions

#### **Example of the adapter.ini File**  $\mathbf{B}$

**Index** 

## **Send Us Your Comments**

#### <span id="page-4-0"></span>**Oracle Application Server Integration InterConnect Adapter for HTTP Installation and User's Guide, 10***g* **Release 2 (10.1.2)**

#### **Part No. B14074-01**

Oracle welcomes your comments and suggestions on the quality and usefulness of this publication. Your input is an important part of the information used for revision.

- Did you find any errors?
- Is the information clearly presented?
- Do you need more information? If so, where?
- Are the examples correct? Do you need more examples?
- What features did you like most about this manual?

If you find any errors or have any other suggestions for improvement, please indicate the title and part number of the documentation and the chapter, section, and page number (if available). You can send comments to us in the following ways:

- Electronic mail: appserverdocs\_us@oracle.com
- FAX: 650-506-7375 Attn: Oracle Application Server Documentation Manager
- Postal service:

Oracle Corporation Oracle Application Server Documentation Manager 500 Oracle Parkway, M/S 1op6 Redwood Shores, CA 94065 USA

If you would like a reply, please give your name, address, telephone number, and electronic mail address (optional).

If you have problems with the software, please contact your local Oracle Support Services.

## **Preface**

<span id="page-6-0"></span>This Preface contains these topics:

- **[Audience](#page-6-1)**
- [Documentation Accessibility](#page-6-2)
- **[Structure](#page-7-0)**
- **[Related Documents](#page-7-1)**
- **[Conventions](#page-7-2)**

## <span id="page-6-1"></span>**Audience**

*Oracle Application Server Integration InterConnect Adapter for HTTP Installation and User's Guide* is intended for system administrators of OracleAS Integration InterConnect who perform the following tasks:

- install applications
- maintain applications

To use this document, you need to know how to install and configure OracleAS Integration InterConnect.

## <span id="page-6-2"></span>**Documentation Accessibility**

Our goal is to make Oracle products, services, and supporting documentation accessible, with good usability, to the disabled community. To that end, our documentation includes features that make information available to users of assistive technology. This documentation is available in HTML format, and contains markup to facilitate access by the disabled community. Standards will continue to evolve over time, and Oracle is actively engaged with other market-leading technology vendors to address technical obstacles so that our documentation can be accessible to all of our customers. For additional information, visit the Oracle Accessibility Program Web site at

http://www.oracle.com/accessibility/

#### **Accessibility of Code Examples in Documentation**

JAWS, a Windows screen reader, may not always correctly read the code examples in this document. The conventions for writing code require that closing braces should appear on an otherwise empty line; however, JAWS may not always read a line of text that consists solely of a bracket or brace.

#### **Accessibility of Links to External Web Sites in Documentation**

This documentation may contain links to Web sites of other companies or organizations that Oracle does not own or control. Oracle neither evaluates nor makes any representations regarding the accessibility of these Web sites.

## <span id="page-7-0"></span>**Structure**

This document contains:

#### **[Chapter 1, "Introduction"](#page-12-2)**

This chapter describes the OracleAS Integration InterConnect Adapter for HTTP (HTTP adapter), and the hardware and software requirements.

#### **[Chapter 2, "Installation and Configuration"](#page-18-4)**

This chapter describes installation and configuration of the HTTP adapter.

#### **[Chapter 3, "Design Time and Runtime Concepts"](#page-36-4)**

This chapter describes the design time and runtime concepts of the HTTP adapter.

#### **[Appendix A, "Frequently Asked Questions"](#page-48-1)**

This chapter provides answers to frequently asked questions about the HTTP adapter.

#### **[Appendix B, "Example of the adapter.ini File"](#page-54-1)**

This appendix shows an example of the adapter.ini file.

## <span id="page-7-1"></span>**Related Documents**

For more information, refer to these Oracle resources:

- *Oracle Application Server Integration InterConnect User's Guide*
- *Oracle Application Server Integration InterConnect Installation Guide*

Printed documentation is available for sale in the Oracle Store at

```
http://oraclestore.oracle.com/
```
To download free release notes, installation documentation, white papers, or other collateral, please visit the Oracle Technology Network (OTN). You must register online before using OTN; registration is free and can be done at

http://www.oracle.com/technology/membership/

If you already have a user name and password for OTN, then you can go directly to the documentation section of the OTN Web site at

http://www.oracle.com/technology/documentation/

## <span id="page-7-2"></span>**Conventions**

This section describes the conventions used in the text and code examples of this documentation set. It describes:

[Conventions in Text](#page-8-0)

- [Conventions in Code Examples](#page-8-1)
- [Conventions for Windows Operating Systems](#page-9-0)

#### **Conventions in Text**

We use the following conventions in text to help you more quickly identify special terms. The table also provides examples of their use.

<span id="page-8-0"></span>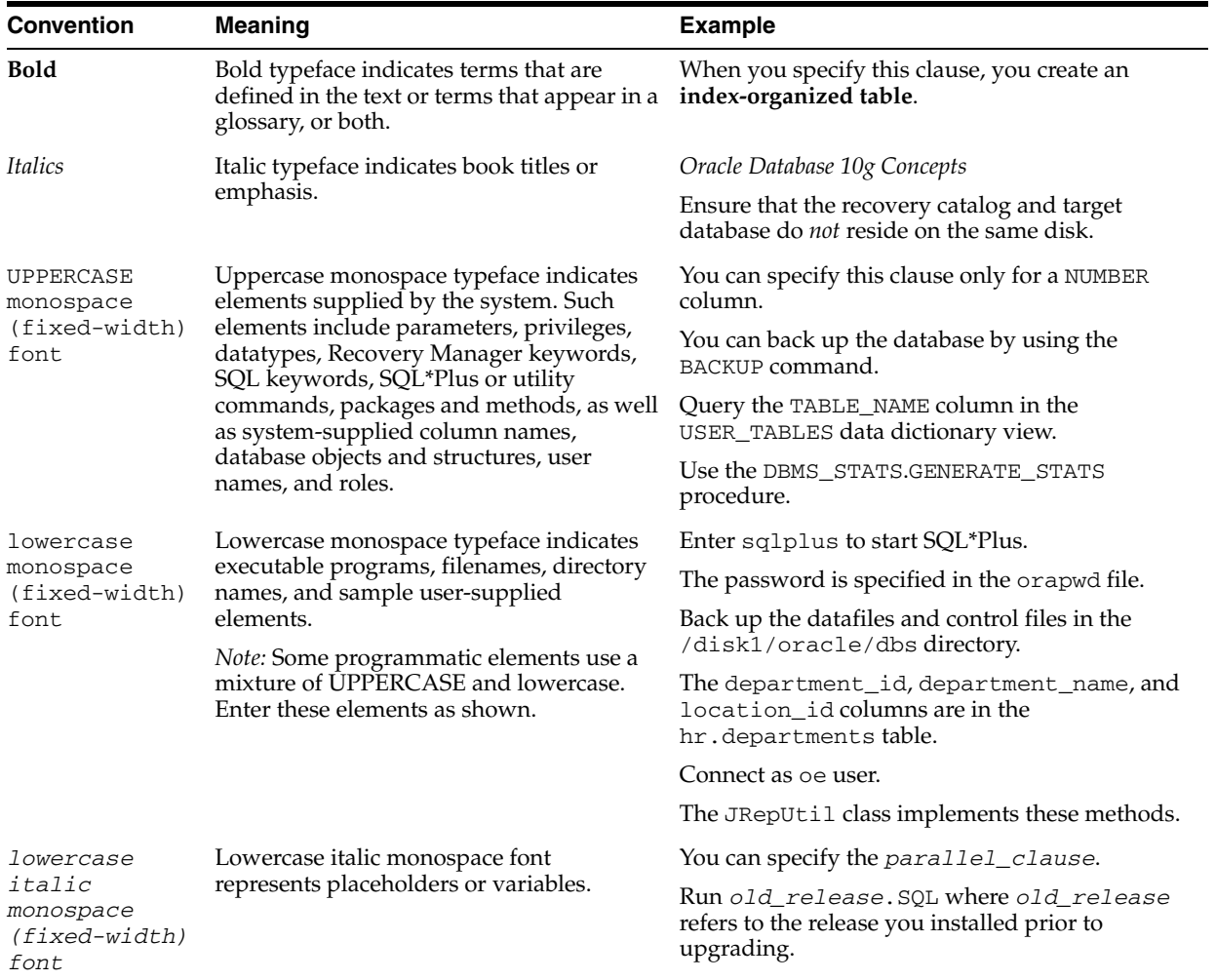

#### <span id="page-8-1"></span>**Conventions in Code Examples**

Code examples illustrate SQL, PL/SQL, SQL\*Plus, or other command-line statements. They are displayed in a monospace (fixed-width) font and separated from normal text as shown in this example:

SELECT username FROM dba\_users WHERE username = 'MIGRATE';

The following table describes typographic conventions used in code examples and provides examples of their use.

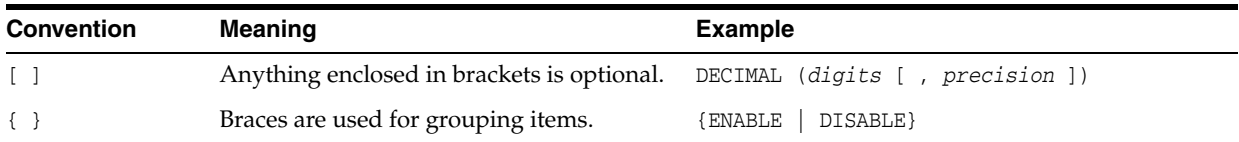

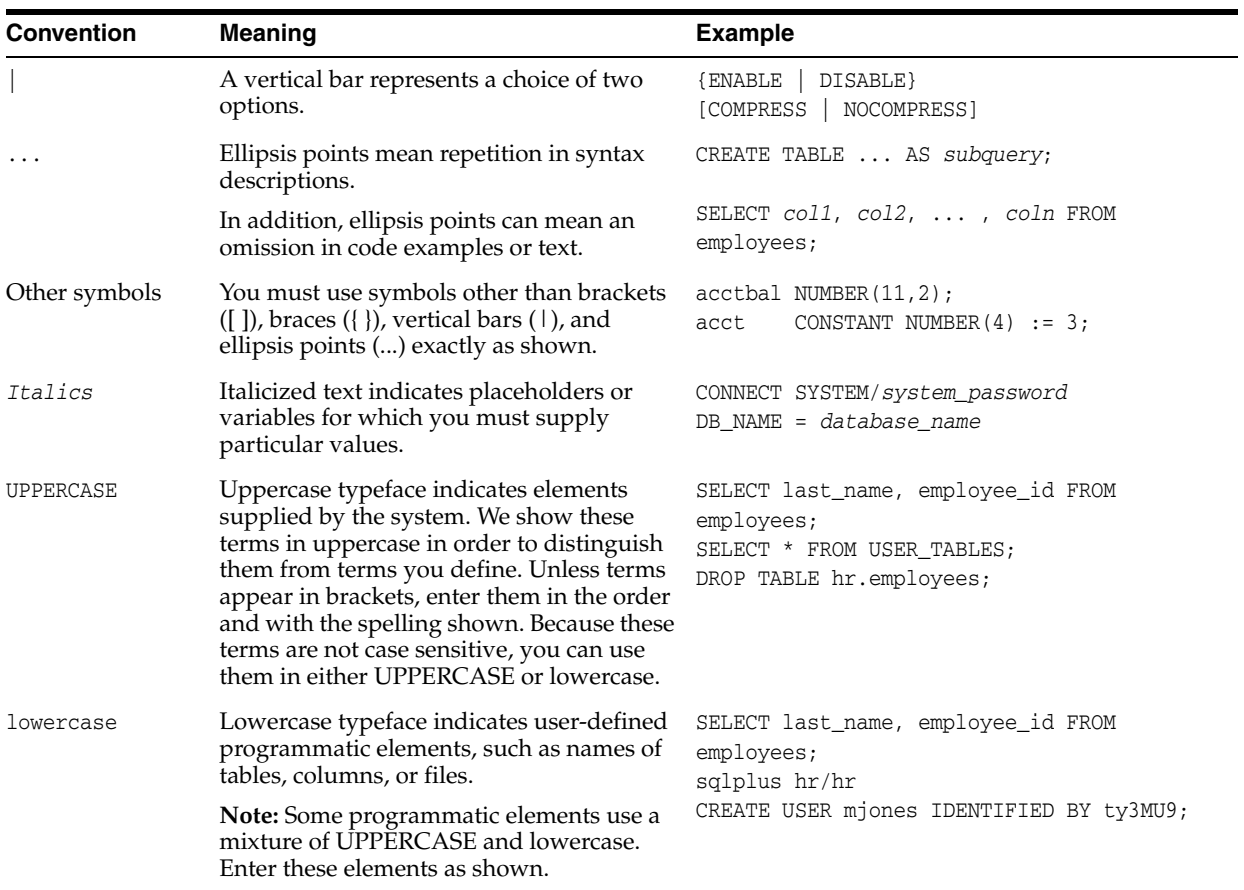

## **Conventions for Windows Operating Systems**

The following table describes conventions for Windows operating systems and provides examples of their use.

<span id="page-9-0"></span>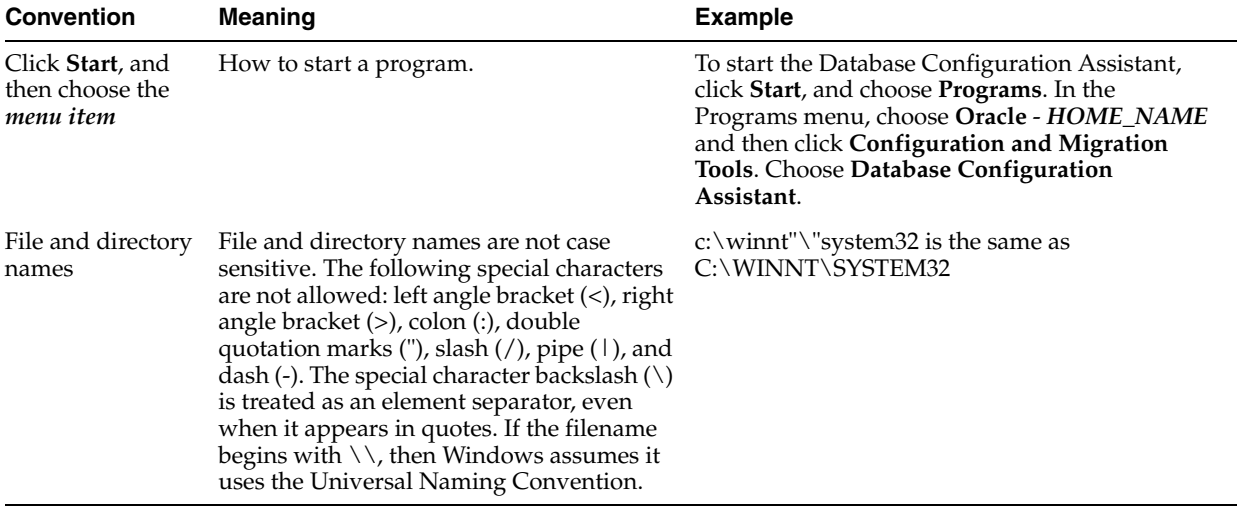

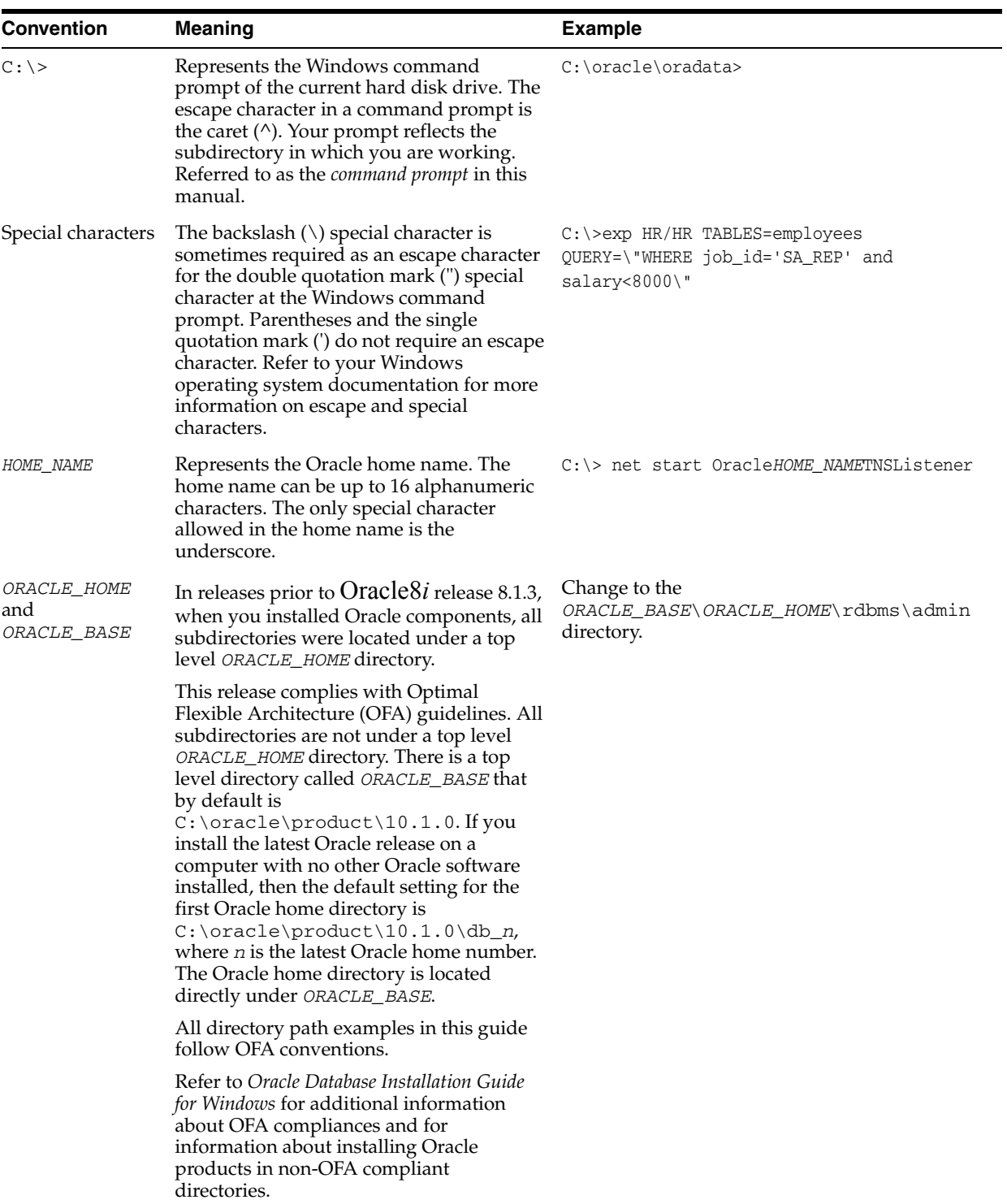

# <span id="page-12-2"></span><span id="page-12-0"></span>**1 Introduction**

## This chapter provides an overview on how to use Oracle Application Server Integration InterConnect (OracleAS Integration InterConnect) Adapter for Hypertext Transfer Protocol (HTTP adapter). This guide provides information about installing

functionality (HTTPS) or non-SSL functionality (HTTP). This chapter contains the following topics:

- **[HTTP Adapter Overview](#page-12-1)**
- **[HTTP Adapter System Requirements](#page-14-0)**
- **[HTTP Adapter Features](#page-15-3)**
- <span id="page-12-3"></span>**[Known HTTP Adapter Limitations](#page-16-0)**

## <span id="page-12-1"></span>**1.1 HTTP Adapter Overview**

The HTTP adapter enables an HTTP application to be integrated with other applications using OracleAS Integration InterConnect. The HTTP adapter is useful in all Enterprise Application Integration (EAI) environments that use HTTP. EAI is the integration of applications and business processes within the same company.

and configuring the HTTP adapter to use either Secure Socket Layer (SSL)

The HTTP adapter can monitor incoming HTTP requests received by the HTTP adapter servlet. The HTTP adapter is also capable of sending messages to remote Web servers by proxy host. The payload for this adapter can be XML data or D3L data.

[Figure 1–1](#page-13-0) depicts the data flow of incoming messages from an HTTP client to OracleAS Integration InterConnect. Incoming messages are sent to a servlet provided by the HTTP adapter. The servlet sends the message to an HTTP receiver in the adapter through Remote Method Invocation (RMI).

<span id="page-13-0"></span>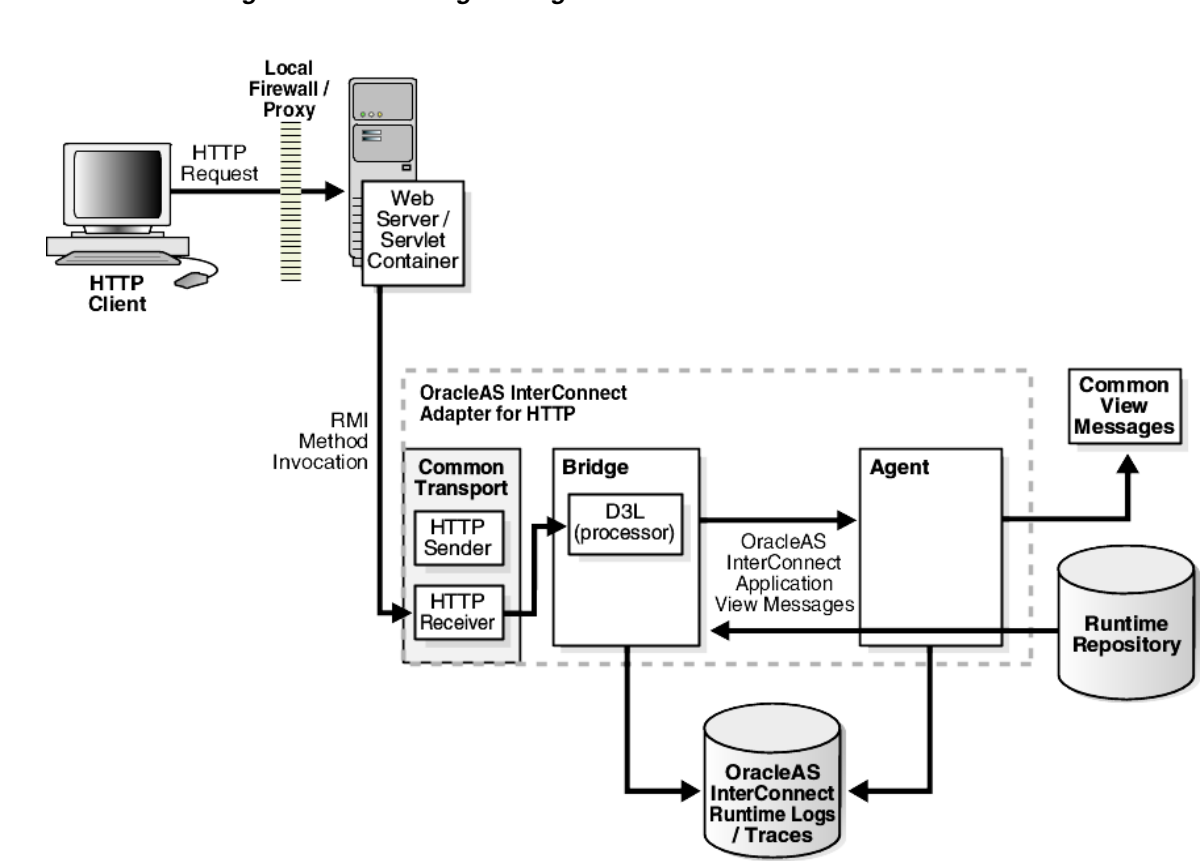

<span id="page-13-1"></span>*Figure 1–1 Incoming Messages*

[Figure 1–2](#page-14-3) depicts the data flow of outgoing messages from OracleAS Integration InterConnect to a remote Web server. Outgoing messages are sent from an HTTP sender object in the adapter to the remote Web server.

<span id="page-14-3"></span>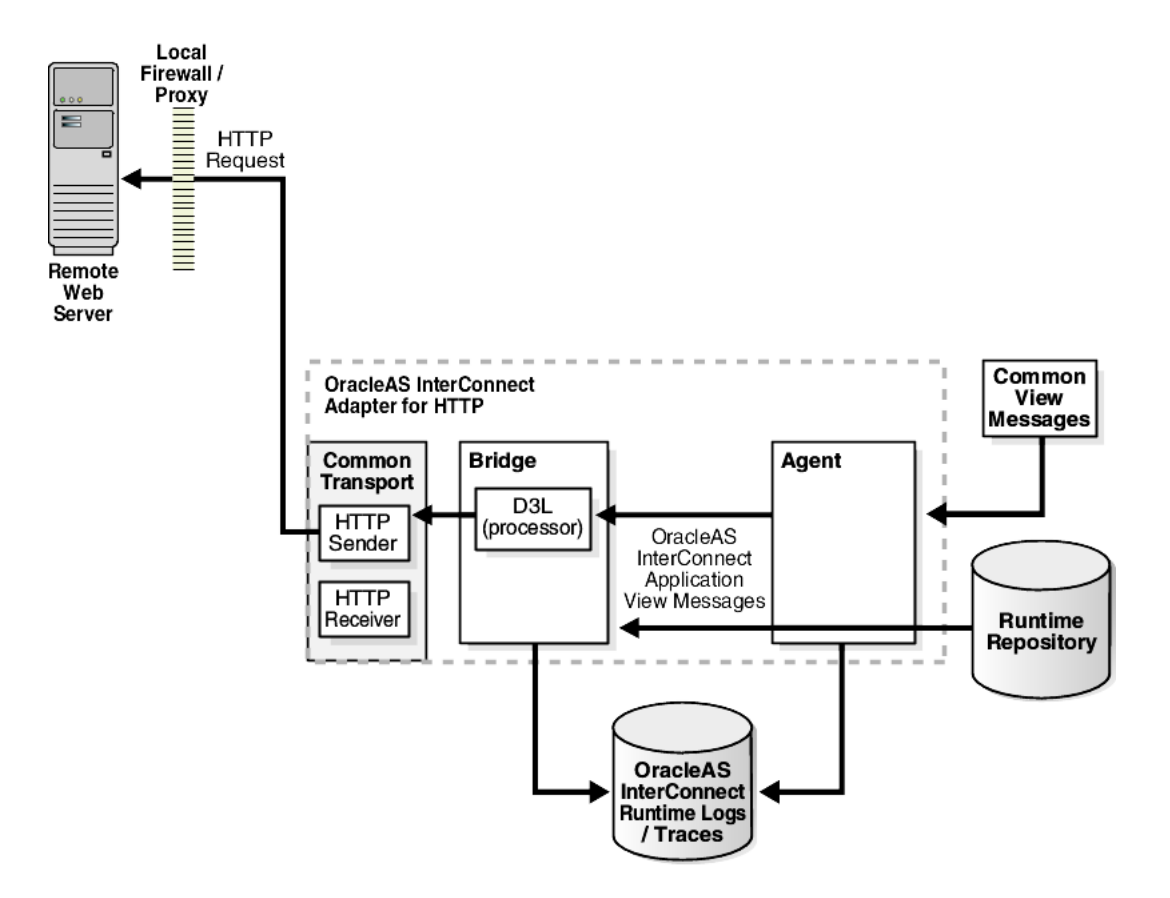

<span id="page-14-5"></span>*Figure 1–2 Outgoing Messages*

**See Also:** *Oracle Application Server Security Guide* for additional information about SSL and Oracle Wallet Manager

## <span id="page-14-0"></span>**1.2 HTTP Adapter System Requirements**

The following sections describe the HTTP adapter system requirements:

- **[Hardware Requirements](#page-14-1)**
- <span id="page-14-6"></span>■ [Software Requirements](#page-14-2)

## <span id="page-14-4"></span><span id="page-14-1"></span>**1.2.1 Hardware Requirements**

[Table 1–1](#page-14-4) lists the hardware requirements for the computer where the HTTP adapter will be installed.

*Table 1–1 Hardware Requirements*

| <b>Hardware</b> | <b>Windows</b> | <b>UNIX</b> |
|-----------------|----------------|-------------|
| Disk Space      | 500 MB         | 500 MB      |
| Memory          | 128 MB         | 128 MB      |

## <span id="page-14-2"></span>**1.2.2 Software Requirements**

<span id="page-14-7"></span>The following sections describe the HTTP adapter software requirements:

■ **[Operating System Requirements](#page-15-0)** 

- **JRE** Requirements
- <span id="page-15-6"></span>**[Servlet Requirements](#page-15-2)**

#### <span id="page-15-0"></span>**1.2.2.1 Operating System Requirements**

[Table 1–2](#page-15-4) lists the operating system requirements for the computer where the HTTP adapter will be installed.

<span id="page-15-4"></span>*Table 1–2 Operating System Requirements*

| <b>Operating System</b> | <b>Version</b>                                         |  |
|-------------------------|--------------------------------------------------------|--|
| HP Tru64                | HP Tru64 UNIX (Alpha) 5.1b                             |  |
| $HP-UX$                 | HP-UX (PA-RISC) 11.11, 11.23                           |  |
| <b>IBM AIX</b>          | AIX (POWER) version 5.2                                |  |
| Linux $(x86)$           | Red Hat Enterprise Linux 2.1, 3.0<br>SuSE SLES8, SLES9 |  |
| Sun SPARC Solaris       | Sun SPARC Solaris 2.8 and 2.9                          |  |
| Microsoft Windows       | Windows XP Professional, Windows 2000(SP3 or higher)   |  |

#### <span id="page-15-5"></span><span id="page-15-1"></span>**1.2.2.2 JRE Requirements**

OracleAS Integration InterConnect uses Java Runtime Environment (JRE) 1.4, which is installed with its components.

#### <span id="page-15-2"></span>**1.2.2.3 Servlet Requirements**

The HTTP adapter requires Oracle Application Server Containers for J2EE (OC4J), which is provided by Oracle Application Server. OC4J is not required to be installed on the computer where the HTTP adapter is installed.

**See Also:** *Oracle Application Server Containers for J2EE User's Guide* for additional information on OC4J

## <span id="page-15-3"></span>**1.3 HTTP Adapter Features**

The HTTP adapter has the following features:

- Supports HTTP versions 1.0 and 1.1.
- Provides SSL functionality (known as HTTPS) with Oracle JavaSSL, which uses a wallet generated from Oracle Wallet Manager.
- Allows selection of suitable cipher suites for an SSL connection. Cipher suites control the combination of encryption and data integrity used by SSL.
- Supports sending HTTP requests and receiving HTTP replies through a proxy server.
- Supports the synchronous and asynchronous request/reply and publish/subscribe messaging paradigms.
- supports Microsoft Internet Information Server (IIS) through use of the OracleAS Proxy Plugin for Microsoft IIS for inbound communications.

## <span id="page-16-0"></span>**1.4 Known HTTP Adapter Limitations**

<span id="page-16-1"></span>The HTTP adapter has the following limitations:

- The point-to-point messaging functionality is currently not supported.
- All the incoming messages for an HTTP adapter application are received through a single HTTP adapter servlet.
- The sending and receiving applications must support HTTP.
- Only the HTTP POST access method is supported by the HTTP adapter servlet to receive incoming messages.

## <span id="page-18-4"></span><span id="page-18-0"></span>**Installation and Configuration**

This chapter describes how to install and configure the HTTP adapter. It contains the following topics:

- [Installing the HTTP Adapter](#page-18-1)
- <span id="page-18-5"></span>[Configuring the HTTP Adapter](#page-24-0)

## <span id="page-18-1"></span>**2.1 Installing the HTTP Adapter**

The HTTP adapter must be installed in an existing Oracle home Middle Tier for OracleAS Integration InterConnect 10*g* Release 2 (10.1.2).

This section contains the following topics:

- **[Preinstallation Tasks](#page-18-2)**
- **[Installation Tasks](#page-18-3)**
- <span id="page-18-7"></span>[Postinstallation Tasks](#page-20-0)

## <span id="page-18-2"></span>**2.1.1 Preinstallation Tasks**

Consult the following guides before installing the HTTP adapter:

- *Oracle Application Server Installation Guide for information about Oracle Universal* Installer startup.
- *Oracle Application Server Integration InterConnect Installation Guide* for information on mounting CD-ROMs, software, hardware, and system requirements for OracleAS Integration InterConnect.

**Note:** OracleAS Integration InterConnect Hub is installable through the OracleAS Integration InterConnect Hub installation type. You must install the OracleAS Integration InterConnect Hub before proceeding with the HTTP adapter installation.

## <span id="page-18-3"></span>**2.1.2 Installation Tasks**

<span id="page-18-6"></span>To install the HTTP adapter:

- **1.** In the Available Product Components page of the OracleAS Integration InterConnect installation, select **HTTP adapter**, and click **Next**.
- **2.** The Set Oracle Wallet Password screen is displayed. Enter and confirm the password on the screen, which will be used to administer OracleAS Integration InterConnect installation. Click **Next**.
- Go to step [3,](#page-19-0) if installing the HTTP adapter in an OracleAS Middle Tier Oracle home that does not have an InterConnect component already installed. Ensure that the OracleAS Integration InterConnect hub has been installed.
- Go to step [4,](#page-19-1) if installing the HTTP adapter in an OracleAS Middle Tier Oracle home that has an existing InterConnect component. Ensure that it is a home directory to an OracleAS Integration InterConnect component.
- <span id="page-19-0"></span>**3.** The Specify Hub Database Connection page is displayed. Enter information in the following fields:
	- Host Name: The host name of the computer where the hub database is installed.
	- Port Number: The TNS listener port for the hub database.
	- Database SID: The System Identifier (SID) for the hub database.
	- Password: The password for the hub database user.
- <span id="page-19-6"></span><span id="page-19-1"></span>**4.** Click **Next**. The Specify HTTP Adapter Name page is displayed.
- <span id="page-19-5"></span>**5.** Enter the application to be defined. Blank spaces are not permitted. The default value is myHTTPApp.
- **6.** Click **Next**. The Specify HTTP Adapter Usage screen is displayed.
- <span id="page-19-4"></span>**7.** Select one of the options and go to the specified step.

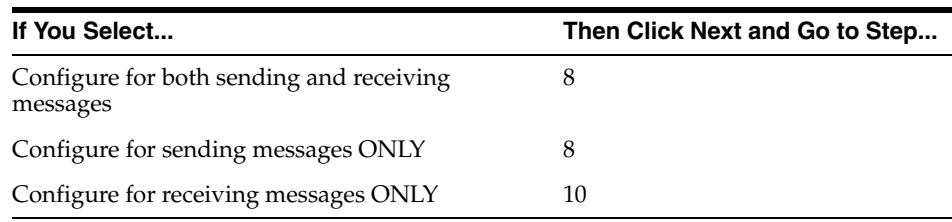

**Note:** You can change the values for these selections later by editing the parameter settings in the adapter.ini file.

- <span id="page-19-7"></span><span id="page-19-2"></span>**8.** Enter the URL http://hostname:port/path/ in the Configure Sending Endpoint Information page. The URL is used by the HTTP adapter for sending messages.
- **9.** Click **Next**. The installation screen that appears is based on the selection made in Step [7.](#page-19-4)

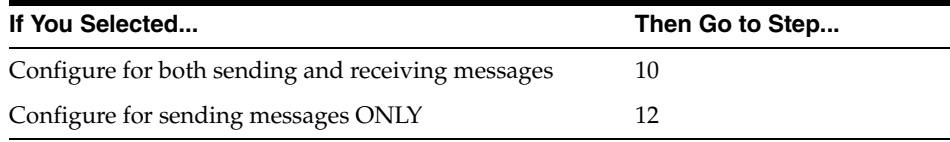

- <span id="page-19-3"></span>**10.** Enter the following information in the Configure Receiving Endpoint Information page:
	- Hostname: The hostname of the HTTP server from which OracleAS Integration InterConnect receives messages.
	- Port Number: The port number of the HTTP server.
- **11.** Click **Next**. The Summary page is displayed.
- <span id="page-20-3"></span><span id="page-20-2"></span>**12.** Click **Install** to install the HTTP adapter. The adapter is installed in the following directory, depending on the operating system:

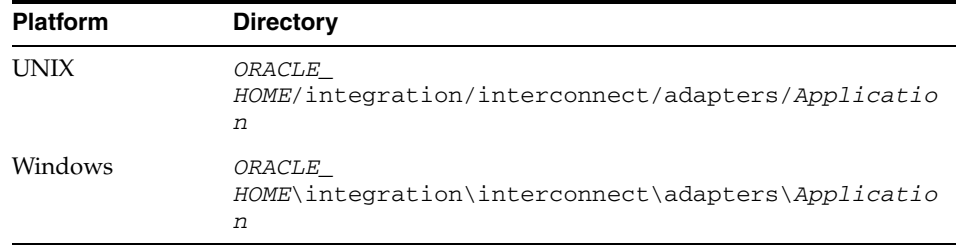

You defined the value of Application in Step [5](#page-19-5). A webapps subdirectory is created in the *Application* directory, which includes the following files for the HTTP application:

- An EAR file (oai.ear)
- A web. xml file located in the WEB-INF directory
- An application. xml file located in the META-INF directory

**13.** Click **Exit** on the Installation page to exit the HTTP adapter installation.

#### <span id="page-20-0"></span>**2.1.3 Postinstallation Tasks**

HTTP adapter installation creates the adapter.ini file that consists of configuration parameters read by the HTTP adapter at startup. These configuration parameter settings are suitable for most HTTP application environments. To customize the adapter.ini file parameter settings for the HTTP application, refer to the following sections:

- [Customizing the Payload Type](#page-20-1)
- [Customizing the Sending Endpoints](#page-21-0)
- [Customizing the Authentication Scheme](#page-21-1)
- [Customizing a Proxy Host](#page-21-2)
- [Customizing a Secure Socket Layer Environment](#page-22-0)
- [Customizing the Receiving Endpoints](#page-22-1)
- [Deploying an EAR File Manually](#page-23-0)

**See Also:** [Table 2–1 on page 2-7](#page-24-1) for the location of the adapter on different platforms

#### <span id="page-20-1"></span>**2.1.3.1 Customizing the Payload Type**

Payload data is the data sent between applications. To change the payload type from the default of XML to D3L, edit the parameters in the adapter.ini file.

**1.** Set the ota.type parameter to the payload type D3L.

ota.type=D3L

**2.** Copy the D3L XML files associated with the HTTP application to the directory in which the adapter.ini file is located.

**3.** Set the ota.d3ls parameter to specify the D3L files associated with the HTTP application. For example:

```
ota.d3ls=person1.xml,person2.xml
```
<span id="page-21-6"></span>**See Also:** ota.type and ota.d31s parameter descriptions in [Table 2–9](#page-33-0) for additional information

#### <span id="page-21-0"></span>**2.1.3.2 Customizing the Sending Endpoints**

To customize the behavior of the sending endpoints (destinations) for messages, edit the parameters in the adapter.ini file.

To customize the sending endpoints, set the http.sender.timeout parameter to the desired timeout interval in milliseconds. This parameter automatically defaults to a value of 60000 during installation. For example:

```
http.sender.timeout=10000
```
<span id="page-21-3"></span>**See Also:** The http.sender.timeout parameter description in [Table 2–9](#page-33-0) for additional information

#### <span id="page-21-1"></span>**2.1.3.3 Customizing the Authentication Scheme**

To use a custom authentication scheme, edit the parameters in the adapter.ini file. These parameters are not automatically set to default values during installation.

To customize the authentication scheme:

**1.** Set the http.sender.authtype parameter to the authentication type to use. For example:

http.sender.authtype=basic

**2.** Set the http.sender.realm parameter to the realm for the authentication scheme. For example:

http.sender.realm=ipt

**3.** Set the http.sender.username parameter to the authentication user name. For example:

<span id="page-21-4"></span>http.sender.username=joe

**4.** Set the http.sender.password parameter to the authentication password. For example:

http.sender.password=100100101

#### **See Also:**

- Table 2–9, "HTTP Adapter-specific Parameters"
- <span id="page-21-5"></span>■ ["How do I secure my passwords?"](#page-51-0) for instructions on how to modify and retrieve the password

#### <span id="page-21-2"></span>**2.1.3.4 Customizing a Proxy Host**

To use a proxy host, edit the parameters in the adapter.ini file. These parameters are not set to default values during installation.

To customize a proxy host:

**1.** Set the http.sender.proxy\_host parameter to the hostname of the proxy server. For example:

http.sender.proxy\_host=www-proxy.foo.com

**2.** Set the http.sender.proxy\_port parameter to the port number of the proxy server. For example:

http.sender.proxy\_port=80

<span id="page-22-3"></span>**See Also:** [Table 2–9, " HTTP Adapter-specific Parameters"](#page-33-0)

#### <span id="page-22-0"></span>**2.1.3.5 Customizing a Secure Socket Layer Environment**

To send messages using the Secure Socket Layer (SSL) environment, edit the following parameters in the adapter.ini file. These parameters are not set to default values during installation.

To customize an SSL environment:

**1.** Set the http.sender.wallet\_location parameter to the directory path and name of the wallet file. For example:

http.sender.wallet\_location=/private/foo/certdb.txt

certdb.txt is the name of the flat file exported from the Oracle Wallet manager. In the http.sender.wallet\_location parameter, you may need to use Oracle Wallet Manager to add additional trusted certificates from the HTTP server to avoid incomplete certificate chain error.

**2.** Set the http.sender.wallet\_password parameter to the Oracle Wallet Manager password. For example:

http.sender.wallet\_password=4341193845566

<span id="page-22-5"></span><span id="page-22-4"></span>**Note:** All passwords are stored in Oracle Wallet. Refer to ["How do I](#page-51-0)  [secure my passwords?"](#page-51-0) for more details on how to modify and retrieve the password using Oracle Wallet.

**3.** Set the http.sender.cipher\_suites parameter to the cipher suites used in the secure connection. For example:

http.sender.cipher\_suites=SSL\_RSA\_WITH\_NULL\_SHA,SSL\_RSA\_WITH\_3DES\_EDE\_CBC\_SHA

**See Also:** The following parameter descriptions for additional information:

- Table 2-9, "HTTP Adapter-specific Parameters"
- <span id="page-22-2"></span>["How do I secure my passwords?"](#page-51-0) for instructions on how to modify and retrieve the password

#### <span id="page-22-1"></span>**2.1.3.6 Customizing the Receiving Endpoints**

To customize the behavior of messages in the receiving application, edit the parameter in the adapter.ini file.

Set the http.receiver.registry\_port parameter to the RMI registry port for communicating with the servlet. This parameter automatically defaults to a value of 9901 during installation. For example:

```
http.receiver.registry_port=3500
```
<span id="page-23-1"></span>**See Also:** [Table 2–9, " HTTP Adapter-specific Parameters"](#page-33-0)

#### <span id="page-23-0"></span>**2.1.3.7 Deploying an EAR File Manually**

If OC4J is installed on a separate computer from the HTTP adapter, then manually edit the web.xml file and deploy the EAR file (oai.ear) located in the directory of the HTTP adapter.

To manually deploy an EAR file:

**1.** Change to the directory where the HTTP application is installed. For example,

cd *myHTTPapp*

*myHTTPapp* is the value defined in Step [4 on page 2-2](#page-19-1).

**2.** Extract all the files from the oai.ear file:

jar xvf oai.ear

**3.** Extract all the files from the oai.war file:

jar xvf oai.war

**4.** Change to the WEB-INF directory:

cd WEB-INF

**5.** Edit the web.xml file.

The web.xml file specifies the RMI information. This must match the settings in the adapter.ini file.

<span id="page-23-2"></span>The following web. xml file shows the rmiHost parameter with a computer hostname setting of prodserver10:

```
<init-param>
  <param-name>rmiHost</param-name>
   <param-value>prodserver10</param-value>
</init-param>
<init-param>
  <param-name>rmiPort</param-name>
  <param-value>9901</param-value>
</init-param>
<init-param>
  <param-name>instanceName</param-name>
   <param-value>oai</param-value>
</init-param>
<!-- set the following parameters if logging is needed. -->
<init-param>
  <param-name>isLogOn</param-name>
  <!-- enter true/false -->
  <param-value>false</param-value>
</init-param>
<init-param>
  <param-name>logDir</param-name>
  <!-- directory where log file is placed. -->
```

```
 <param-value></param-value>
</init-param>
<init-param>
  <param-name>logLevel</param-name>
  <!-- choose one of the levels: debug, status, or error -->
  <param-value></param-value>
  </init-param>
```
**Note:** The rmiHost parameter must match the hostname of the computer where the HTTP adapter is installed. The HTTP adapter functions as the RMI server. The transport servlet makes an RMI call to submit the requests sent by the external application. You can also edit the logging options that are turned off by default.

**6.** Change to the directory where the HTTP application is installed:

cd *myHttpApp*

**7.** Restore the oai.war and oai.ear files:

```
jar cvf oai.war WEB-INF
jar cvf oai.ear META-INF/ oai.war
```
**8.** Deploy the EAR file.

<span id="page-24-4"></span>**See Also:** *Oracle Application Server Administrator's Guide* for instructions on using the Distributed Configuration Management (DCM) command line utility to deploy the EAR file

## <span id="page-24-3"></span><span id="page-24-1"></span><span id="page-24-0"></span>**2.2 Configuring the HTTP Adapter**

After an HTTP adapter installation, you can configure it for your needs. The following tables describe the location and details of the configuration files.

[Table 2–1](#page-24-1) describes the location where the adapter is installed.

*Table 2–1 HTTP Adapter Directory*

| <b>Platform</b> | <b>Directory</b>                                          |
|-----------------|-----------------------------------------------------------|
| UNIX            | ORACLE HOME/integration/interconnect/adapters/Application |
| Windows         | ORACLE HOME\integration\interconnect\adapters\Application |

[Table 2–2](#page-24-2) describes the various executable files of the HTTP adapter.

*Table 2–2 HTTP Executable Files*

<span id="page-24-6"></span><span id="page-24-5"></span><span id="page-24-2"></span>

| <b>File</b>         | <b>Description</b>                           |
|---------------------|----------------------------------------------|
| start (UNIX)        | Does not use parameters, starts the adapter. |
| start.bat (Windows) | Does not use parameters, starts the adapter. |
| stop (UNIX)         | Does not use parameters, stops the adapter.  |
| stop.bat (Windows)  | Does not use parameters, stops the adapter.  |

[Table 2–3](#page-25-2) describes the HTTP adapter configuration files.

<span id="page-25-2"></span>

| $14000 + 901111$ configuration $1100$ |                                                                                     |  |
|---------------------------------------|-------------------------------------------------------------------------------------|--|
| File                                  | <b>Description</b>                                                                  |  |
| adapter.ini (UNIX)                    | Consists of all the initialization parameters that the adapter<br>reads at startup. |  |
| adapter.ini<br>(Windows)              | Consists of all the initialization parameters that the adapter<br>reads at startup. |  |

*Table 2–3 HTTP Configuration Files*

[Table 2–4](#page-25-3) describes the directories used by the HTTP adapter.

*Table 2–4 HTTP Directories*

<span id="page-25-8"></span><span id="page-25-7"></span><span id="page-25-3"></span>

| <b>Directory</b> | <b>Description</b>                                                                                                    |
|------------------|----------------------------------------------------------------------------------------------------|
| logs             | The adapter activity is logged in subdirectories of the logs<br>directory. Each time the adapter is run, a new subdirectory is<br>created for the oailog.txt log file. |
| persistence      | The messages are made available in this directory. Do not edit<br>this directory or its files.                                                                         |

#### <span id="page-25-0"></span>**2.2.1 Ini File Settings**

The following are the .ini files used to configure the HTTP adapter:

- [hub.ini Files](#page-25-1)
- [adapter.ini Files](#page-26-0)

#### <span id="page-25-5"></span>**2.2.1.1 hub.ini Files**

<span id="page-25-6"></span>The HTTP adapter connects to the hub database using the parameters in the hub. ini file located in the hub directory. [Table 2–5](#page-25-4) lists the parameter names, descriptions for each parameter, and examples.

<span id="page-25-4"></span><span id="page-25-1"></span>*Table 2–5 hub.ini Parameters*

| <b>Parameter</b> | <b>Description</b>                                                                                                    | <b>Example</b>                                 |
|------------------|----------------------------------------------------------------------------------------------------|------------------------------------------------|
| hub host         | The name of the computer hosting the hub database.<br>There is no default value. The value is set during<br>installation.          | hub host=mpscottpc                             |
| hub instance     | The SID of the hub database. There is no default value.<br>The value is set during installation.                                   | hub_instance=orcl                              |
| hub_port         | The TNS listener port number for the hub database<br>instance. There is no default value. The value is set<br>during installation. | hub_port=1521                                  |
| hub username     | The name of the hub database schema (or user name).<br>The default value is ichub.                                                 | hub username=ichub                             |
| repository_name  | The name of the repository that communicates with the<br>adapter. The default value is<br>InterConnectRepository.                  | repository_<br>name=InterConnectRepos<br>itory |

#### <span id="page-25-9"></span>**Oracle Real Application Clusters hub.ini Parameters**

When a hub is installed on an Oracle Real Application Clusters database, the parameters listed in [Table 2–6](#page-26-1) represent information about additional nodes used for connection and configuration. These parameters are in addition to the default parameters for the primary node. In [Table 2–6](#page-26-1), x represents the node number. The

number is between 2 and the number of nodes. For example, if the cluster setup contains 4 nodes, x can be a value between 2 and 4.

| <b>Parameter</b> | <b>Description</b>                                                                        | <b>Example</b>      |
|------------------|-------------------------------------------------------------------------------------------|---------------------|
| hub hostx        | The host where the Real Application Clusters database is hub_host2=dscott13<br>installed. |                     |
| hub instancex    | The instance on the respective node.                                                      | hub instance2=orcl2 |
| hub num nodes    | The number of nodes in a cluster.                                                         | hub num nodes=4     |
| $hub\_portx$     | The port where the TNS listener is listening.                                             | hub $port2=1521$    |

<span id="page-26-1"></span>*Table 2–6 Oracle Real Application Clusters Hub.ini Parameters*

#### **2.2.1.2 adapter.ini Files**

<span id="page-26-3"></span>The agent component of the HTTP adapter reads the adapter.ini file at runtime to access information on configuring the HTTP adapter parameter. [Table 2–7](#page-26-2) lists the parameter names, descriptions for each parameter, and examples.

| Parameter                              | <b>Description</b>                                                                                                    | <b>Example</b>                                   |
|----------------------------------------|----------------------------------------------------------------------------------------------------|--------------------------------------------------|
| agent_admin_port                       | Specifies the port through which the adapter can be<br>accessed through firewalls.                                                                                                    | agent_admin_port=1059                            |
|                                        | Possible Value: A valid port number.                                                                                                    |                                                  |
|                                        | Default Value: None.                                                                                                    |                                                  |
| agent_delete_file_<br>cache_at_startup | Specifies whether to delete the cached metadata during<br>startup. If any agent caching method is enabled, then<br>metadata from the repository is cached locally on the file<br>system. Set the parameter to true to delete all cached<br>metadata on startup. | agent_delete_file_<br>cache_at_<br>startup=false |
|                                        | Possible Values: true or false.                                                                                                    |                                                  |
|                                        | Default Value: false.                                                                                                    |                                                  |
|                                        | <b>Note:</b> After changing metadata or DVM tables for the<br>adapter in iStudio, you must delete the cache to<br>guarantee access to new metadata or table information.                                                                                        |                                                  |
| agent_dvm_table_<br>caching            | Specifies the Domain Value Mapping (DVM) table<br>caching algorithm.                                                                                                    | agent_dvm_table_<br>caching=demand               |
|                                        | Possible values:                                                                                                    |                                                  |
|                                        | startup: Cache all DVM tables at startup. This may<br>take a while if there are a lot of tables in the<br>repository.                                                                                                    |                                                  |
|                                        | demand: Cache tables as they are used.                                                                                                    |                                                  |
|                                        | none: No caching. This slows down performance.                                                                                                    |                                                  |
|                                        | Default Value: demand.                                                                                                    |                                                  |
| agent_log_level                        | Specifies the amount of logging necessary.                                                                                                    | agent_log_level=2                                |
|                                        | Possible values:                                                                                                    |                                                  |
|                                        | $0 =$ errors only                                                                                                    |                                                  |
|                                        | 1=status and errors                                                                                                    |                                                  |
|                                        | 2=trace, status, and errors                                                                                                    |                                                  |
|                                        | Default Value: 1.                                                                                                    |                                                  |

<span id="page-26-2"></span><span id="page-26-0"></span>*Table 2–7 adapter.ini Parameters*

| Parameter                                 | <b>Description</b>                                                                                                    | <b>Example</b>                            |
|-------------------------------------------|----------------------------------------------------------------------------------------------------|-------------------------------------------|
| agent_lookup_table_<br>caching            | Specifies the lookup table caching algorithm.<br>Possible values:                                                             | agent_lookup_table_<br>caching=demand     |
|                                           | startup: Cache all lookup tables at startup. This<br>may take a while if there are a lot of tables in the<br>repository.      |                                           |
|                                           | demand: Cache tables as they are used.                                                                                        |                                           |
|                                           | none: No caching. This slows down performance.                                                                                |                                           |
|                                           | Default Value: demand.                                                                                                    |                                           |
| agent_max_ao_cache_<br>size               | Specifies the maximum number of application object<br>metadata to cache.                                                      | agent_max_ao_cache_<br>size=200           |
|                                           | Possible Value: An integer greater than or equal to 1.                                                                        |                                           |
|                                           | Default Value: 200.                                                                                                    |                                           |
| agent_max_co_cache_<br>size               | Specifies the maximum number of common object<br>metadata to cache.                                                           | agent_max_co_cache_<br>size=100           |
|                                           | Possible Value: An integer greater than or equal to 1.                                                                        |                                           |
|                                           | Default Value: 100.                                                                                                    |                                           |
| agent_max_dvm_                            | Specifies the maximum number of DVM tables to cache.                                                                          | agent_max_dvm_table_                      |
| table_cache_size                          | Possible Value: An integer greater than or equal to 1.                                                                        | cache_size=200                            |
|                                           | Default Value: 200.                                                                                                    |                                           |
| agent_max_lookup_<br>table_cache_size     | Specifies the maximum number of lookup tables to<br>cache.                                                                    | agent_max_lookup_<br>table_cache_size=200 |
|                                           | Possible Value: An integer greater than or equal to 1.                                                                        |                                           |
|                                           | Default Value: 200.                                                                                                    |                                           |
| agent_max_message_<br>metadata_cache_size | Specifies the maximum number of message metadata<br>(publish/subscribe and invoke/implement) to cache.                        | agent_max_message_<br>metadata_cache_     |
|                                           | Possible Value: An integer greater than or equal to 1.                                                                        | $size=200$                                |
|                                           | Default Value: 200.                                                                                                    |                                           |
| agent_max_queue_<br>size                  | Specifies the maximum size internal OracleAS<br>Integration InterConnect message queues can grow.                             | agent_max_queue_<br>size=1000             |
|                                           | Possible Value: An integer greater than or equal to 1.                                                                        |                                           |
|                                           | Default Value: 1000.                                                                                                    |                                           |
| agent_message_<br>selector                | Specifies conditions for message selection when the<br>adapter registers its subscription with the hub.                       | agent_message_<br>selector=%, aqapp,%     |
|                                           | Possible Value: A valid Oracle Advanced Queue<br>message selector string (like ' %, aqapp, %').                               |                                           |
|                                           | Default Value: None.                                                                                                    |                                           |
| agent_metadata_<br>caching                | Specifies the metadata caching algorithm.<br>Possible values:                                                                 | agent_metadata_<br>caching=demand         |
|                                           | startup: Cache everything at startup. This may<br>$\blacksquare$<br>take time if there are a lot of tables in the repository. |                                           |
|                                           | demand: Cache metadata as it is used.                                                                                         |                                           |
|                                           | none: No caching. This slows down performance.                                                                                |                                           |
|                                           | Default Value: demand.                                                                                                    |                                           |

*Table 2–7 (Cont.) adapter.ini Parameters*

| <b>Parameter</b>                       | <b>Description</b>                                                                                                    | <b>Example</b>                                                                       |
|----------------------------------------|----------------------------------------------------------------------------------------------------|--------------------------------------------------------------------------------------|
| agent_persistence_<br>cleanup_interval | Specifies how often to run the persistence cleaner thread<br>in milliseconds.                                                                                                    | agent_persistence_<br>cleanup_                                                       |
|                                        | Possible Value: An integer greater than or equal to<br>30000 milliseconds.                                                                                                    | interval=60000                                                                       |
|                                        | Default Value: 60000.                                                                                                    |                                                                                      |
| agent_persistence_<br>queue_size       | Specifies the maximum size of internal OracleAS<br>Integration InterConnect persistence queues.                                                                                                 | agent_persistence_<br>queue_size=1000                                                |
|                                        | Possible Value: An integer greater than or equal to 1.                                                                                                    |                                                                                      |
|                                        | Default Value: 1000.                                                                                                    |                                                                                      |
| agent_persistence_<br>retry_interval   | Specifies how often the persistence thread retries when it<br>fails to send an OracleAS Integration InterConnect<br>message.                                                                    | agent_persistence_<br>retry_interval=60000                                           |
|                                        | Possible Value: An integer greater than or equal to 5000<br>milliseconds.                                                                                                    |                                                                                      |
|                                        | Default Value: 60000.                                                                                                    |                                                                                      |
| agent_pipeline_from_<br>hub            | Specifies whether to turn on the pipeline for messages<br>from the hub to the bridge. If you set the pipeline to<br>false, then the file persistence is not used in that<br>direction.          | agent_pipeline_from_<br>hub=false                                                    |
|                                        | Possible Value: true, false                                                                                                    |                                                                                      |
|                                        | Default Value: false.                                                                                                    |                                                                                      |
| agent_pipeline_to_<br>hub              | Specifies whether to turn on the pipeline for messages<br>from the bridge to the hub. If you set the pipeline to<br>false, then the file persistence is not used in that<br>direction.          | agent_pipeline_to_<br>hub=false                                                      |
|                                        | Possible Value: true, false.                                                                                                    |                                                                                      |
|                                        | Default Value: false.                                                                                                    |                                                                                      |
| agent_reply_message_<br>selector       | Specifies the application instance to which the reply<br>must be sent. This parameter is used only if multiple<br>adapter instances exist for the given application and<br>given partition.     | Ιf<br>application=httpapp,<br>instance_number=2,then<br>agent_reply_message_         |
|                                        | Possible Value: A string built using the application name<br>(parameter: application) concatenated with the instance<br>number (parameter:instance_number).                                     | selector=receipient_<br>list like<br>'%, httpapp2, %'                                |
|                                        | Default Value: None.                                                                                                    |                                                                                      |
| agent_reply_<br>subscriber_name        | Specifies the subscriber name used when multiple<br>adapter instances are used for the given application and<br>given partition. This parameter is optional if only one<br>instance is running. | If application=httpapp<br>and instance_number=2,<br>then agent_reply_<br>subscriber_ |
|                                        | Possible Value: The application name<br>(parameter: application) concatenated with the instance<br>number (parameter:instance_number).                                                          | name=httpapp2                                                                        |
|                                        | Default Value: None.                                                                                                    |                                                                                      |
| agent_subscriber_<br>name              | Specifies the subscriber name used when this adapter<br>registers its subscription.                                                                                                    | agent_subscriber_<br>name=httpapp                                                    |
|                                        | Possible Value: A valid Oracle Advanced Queue<br>subscriber name.                                                                                                    |                                                                                      |
|                                        | Default Value: None.                                                                                                    |                                                                                      |

*Table 2–7 (Cont.) adapter.ini Parameters*

| <b>Parameter</b>                             | <b>Description</b>                                                                                                    | <b>Example</b>                                                                   |
|----------------------------------------------|----------------------------------------------------------------------------------------------------|----------------------------------------------------------------------------------|
| agent_throughput_<br>measurement_<br>enabled | Specifies if the throughput measurement is enabled. Set<br>this parameter to true to turn on all throughput<br>measurements.                                                                                                    | agent_throughput_<br>measurement_<br>enabled=true                                |
|                                              | Default Value: true.                                                                                                    |                                                                                  |
| agent_tracking_<br>enabled                   | Specifies if message tracking is enabled. Set this<br>parameter to false to turn off tracking of messages. Set<br>this parameter to true to track messages with tracking<br>fields set in iStudio.                                                                                                    | agent_tracking_<br>enabled=true                                                  |
|                                              | Default Value: true.                                                                                                    |                                                                                  |
| agent_use_custom_<br>hub_dtd                 | Specifies whether to use a custom DTD for the common<br>view message when handing it to the hub. By default,<br>adapters use a specific OracleAS Integration<br>InterConnect DTD for all messages sent to the hub.                                                                                          | agent_use_custom_hub_<br>dtd=false                                               |
|                                              | Set this parameter to true to have the adapter use the<br>DTD imported for the message of the common view<br>instead of the OracleAS Integration InterConnect DTD.                                                                                                    |                                                                                  |
|                                              | Default Value: None.                                                                                                    |                                                                                  |
| application                                  | Specifies the name of the application to which this<br>adapter connects. This must match with the name<br>specified in iStudio while creating metadata.                                                                                                    | application=httpapp                                                              |
|                                              | Possible Value: An alphanumeric string.                                                                                                    |                                                                                  |
|                                              | Default Value: None.                                                                                                    |                                                                                  |
| encoding                                     | Specifies the character encoding for published messages.<br>The adapter uses this parameter to generate encoding<br>information for the encoding tag of transformed<br>OracleAS Integration InterConnect messages. OracleAS<br>Integration InterConnect represents messages internally<br>as XML documents. | encoding=Shift_JIS                                                               |
|                                              | Possible Value: A valid character encoding.                                                                                                    |                                                                                  |
|                                              | Default Value: UTF-8.                                                                                                    |                                                                                  |
|                                              | When there is no existing encoding in the subscribed<br>message, this parameter will be used to explicitly specify<br>the encoding of the published message. This parameter<br>will be ignored when the encoding already exists in the<br>subscribed message.                                               |                                                                                  |
|                                              | external_dtd_base_url Specify the base URL for loading external enitites and<br>DTDs. This specifies to the XML parser to resolve the<br>external entities in the instance document using the<br>given URL.                                                                                                 | external_dtd_base_<br>$url = file://C:\InterConnect1$<br>$0_1_2\adapters\AQApp\$ |
|                                              | Possible Value: A URL.                                                                                                    |                                                                                  |
|                                              | Default Value: The URL of the current user directory.                                                                                                    |                                                                                  |
| instance_number                              | Specifies the instance number to which this adapter<br>corresponds. Specify a value only if you have multiple<br>adapter instances for the given application with the<br>given partition.                                                                                                    | instance_number=1                                                                |
|                                              | Possible Value: An integer greater than or equal to 1.                                                                                                    |                                                                                  |
|                                              | Default Value: None.                                                                                                    |                                                                                  |

*Table 2–7 (Cont.) adapter.ini Parameters*

*Table 2–7 (Cont.) adapter.ini Parameters*

| Parameter         | <b>Description</b>                                                                                                    | <b>Example</b>                                                                      |
|-------------------|----------------------------------------------------------------------------------------------------|-------------------------------------------------------------------------------------|
| nls_country       | Specifies the ISO country code. The codes are defined by<br>ISO-3166.                                                                                                    | nls_country=US                                                                      |
|                   | Possible Value: A valid code. A full list of the codes is                                                                                                    |                                                                                     |
|                   | available at<br>http://www.chemie.fu-berlin.de/diverse/doc<br>/ISO_3166.html                                                                                                    |                                                                                     |
|                   | Default Value: US.                                                                                                    |                                                                                     |
|                   | <b>Note:</b> This parameter specifies date format. It is<br>applicable for the date format only.                                                                                                    |                                                                                     |
| nls_date_format   | Specifies the format for a date field expressed as a string.                                                                                                    | Date format pattern                                                                 |
|                   | Possible Value: Any valid date format pattern as shown<br>in Table 2–8 for the definitions of the format characters.                                                                                     | dd/MMM/yyyy can<br>represent 01/01/2003.                                            |
|                   | Default Value: EEE MMM dd HHmmss zzz yyyy.                                                                                                    | nls_date_<br>format=dd-MMM-yy                                                       |
|                   |                                                                                                    | Multiple date formats can<br>be specified as num_nls_<br>$format.s=2$               |
|                   |                                                                                                    | nls_date_<br>format1=dd-MMM-yy                                                      |
|                   |                                                                                                    | nls_date_<br>format2=dd/MMM/yy                                                      |
| nls_language      | Specifies the ISO language code. The codes are defined<br>by ISO-639.                                                                                                    | nls_language=en                                                                     |
|                   | Possible Value: A valid code. A full list of these codes is                                                                                                    |                                                                                     |
|                   | available at<br>http://www.ics.uci.edu/pub/ietf/http/relat<br>ed/iso639.txt                                                                                                    |                                                                                     |
|                   | Default Value: en.                                                                                                    |                                                                                     |
|                   | <b>Note:</b> This parameter specifies date format. It is<br>applicable for the date format only.                                                                                                    |                                                                                     |
| partition         | Specifies the partition this adapter handles as specified in partition=germany<br>iStudio.                                                                                                    |                                                                                     |
|                   | Possible Value: An alphanumeric string.                                                                                                    |                                                                                     |
|                   | Default Value: None.                                                                                                    |                                                                                     |
| service_class     | Specifies the entry class for the Windows service.                                                                                                    | service_                                                                            |
|                   | Possible Value:<br>oracle/oai/agent/service/AgentService.                                                                                                    | class=oracle/oai/agen<br>t/service/AgentServic                                      |
|                   | Default Value: None.                                                                                                    | е                                                                                   |
| service_classpath | Specifies the class path used by the adapter JVM. If a<br>custom adapter is developed and the adapter is to pick<br>up any additional jar files, then add the files to the<br>existing set of jar files. | service_<br>classpath=D:\oracle\o<br>raic\integration\inte<br>rconnect\lib\oai.jar; |
|                   | Possible Value: A valid PATH setting.                                                                                                    | $D:\overline{\acute{c}}\$<br>classes12.zip                                          |
|                   | Default Value: None.                                                                                                    |                                                                                     |
|                   | This parameter is for Microsoft Windows only.                                                                                                    |                                                                                     |

| <b>Parameter</b>                  | <b>Description</b>                                                          | <b>Example</b>                     |  |
|-----------------------------------|-----------------------------------------------------------------------------|------------------------------------|--|
| service_jdk_dll                   | Specifies the Dynamic Link Library(DLL) that the<br>adapter JVM should use. | service_jdk_<br>$dl1=jvm.dll1$     |  |
|                                   | Possible Value: A valid jvm.dll.                                            |                                    |  |
|                                   | Default Value: jvm.dll.                                                     |                                    |  |
|                                   | This parameter is for Microsoft Windows only.                               |                                    |  |
| service_jdk_version               | Specifies the JDK version that the adapter Java VM<br>should use.           | service_jdk_<br>$version=1.4$      |  |
|                                   | Possible Value: A valid JDK version number.                                 |                                    |  |
|                                   | Default Value: 1.4                                                          |                                    |  |
|                                   | This parameter is for Microsoft Windows only.                               |                                    |  |
| service_max_heap_                 | Specifies the maximum heap size for the adapter JVM.                        | service_max_heap_                  |  |
| size                              | Possible Value: A valid JVM heap size.                                      | size=536870912                     |  |
|                                   | Default Value: 536870912.                                                   |                                    |  |
|                                   | This parameter is for Microsoft Windows only.                               |                                    |  |
| service_max_java_                 | Specifies the maximum size the JVM stack can grow.                          | service_max_java_                  |  |
| stack_size                        | Possible Value: A valid JVM maximum stack size.                             | stack_size=409600                  |  |
|                                   | Default Value: Default value for the JVM.                                   |                                    |  |
|                                   | This parameter is for Microsoft Windows only.                               |                                    |  |
| service_max_native_<br>stack size | Specifies the maximum size the JVM native stack can<br>grow.                | service_max_native_<br>size=131072 |  |
|                                   | Possible Value: The valid JVM maximum native stack<br>size.                 |                                    |  |
|                                   | Default Value: Default value for the JVM.                                   |                                    |  |
|                                   | This parameter is for Microsoft Windows only.                               |                                    |  |
| service_min_heap_<br>size         | Specifies the minimum heap size for the adapter JVM.                        | service_min_heap_                  |  |
|                                   | Possible Value: The valid JVM heap size.                                    | size=536870912                     |  |
|                                   | Default Value: 536870912.                                                   |                                    |  |
|                                   | This parameter is for Microsoft Windows only.                               |                                    |  |

*Table 2–7 (Cont.) adapter.ini Parameters*

| <b>Parameter</b>         | <b>Description</b>                                                                                                    | <b>Example</b>                                         |
|--------------------------|----------------------------------------------------------------------------------------------------|--------------------------------------------------------|
| service_num_vm_args      | Specifies the number of service_vm_argnumber<br>parameters specified in JVM.                                                                                                    | service num vm args=1                                  |
|                          | Possible Value: The number of service_vm_<br>argnumber parameters.                                                                                                    |                                                        |
|                          | Default Value: None.                                                                                                    |                                                        |
|                          | This parameter is for Microsoft Windows only.                                                                                                    |                                                        |
| service_path             | Specifies the environment variable PATH. The PATH<br>variable is set before starting the Java Virtual Machine<br>(JVM). Typically, list all directories that contain<br>necessary DLLs.                                                                                                    | service_<br>path=%JREHOME%\bin;D:<br>\oracle\oraic\bin |
|                          | Possible Value: The valid PATH environment variable<br>setting.                                                                                                    |                                                        |
|                          | Default Value: None.                                                                                                    |                                                        |
|                          | This parameter is for Microsoft Windows only.                                                                                                    |                                                        |
| service_vm_<br>argnumber | Specifies any additional arguments to the JVM. For<br>example, to retrieve line numbers in any of the stack<br>traces, set service_vm_arg1=java.compiler=NONE.<br>If a list of arguments exists, then use multiple parameters<br>as shown in the example, by incrementing the last digit<br>by 1. | service_vm_<br>arg1=java.compiler=<br><b>NONE</b>      |
|                          |                                                                                                    | service vm<br>arg2=oai.adapter=.aq                     |
|                          | Possible Value: A valid JVM arguments.                                                                                                    |                                                        |
|                          | Default Value: None.                                                                                                    |                                                        |
|                          | This parameter is for Microsoft Windows only.                                                                                                    |                                                        |

*Table 2–7 (Cont.) adapter.ini Parameters*

Table 2-8 shows the reserved characters used to specify the value of the nls\_date\_ format parameter. Use these characters to define date formats.

<span id="page-32-0"></span>

| Letter  | <b>Description</b>         | <b>Example</b>    |
|---------|----------------------------|-------------------|
| G       | Era designator             | AD                |
| У       | Year                       | 1996 or 96        |
| М       | Month in year              | July or Jul or 07 |
| W       | Week in year               | 27                |
| W       | Week in month              | $\overline{2}$    |
| D       | Day in year                | 189               |
| d       | Day in month               | 10                |
| F       | Day of week in month       | Number 2          |
| Ε       | Day in week                | Tuesday or Tue    |
| a       | a.m./p.m. marker           | P.M.              |
| Н       | Hour in day $(0-23)$       | 0                 |
| $\bf k$ | Hour in day $(1-24)$       | 24                |
| K       | Hour in a.m./p.m. (0-11)   | $\Omega$          |
| h       | Hour in $a.m./p.m. (1-12)$ | 12                |
| m       | Minute in hour             | 30                |

*Table 2–8 Reserved Characters for the nls\_date\_format Parameter*

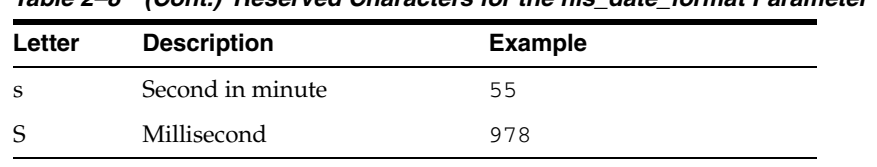

*Table 2–8 (Cont.) Reserved Characters for the nls\_date\_format Parameter*

#### <span id="page-33-6"></span>**HTTP Adapter-specific Parameters**

<span id="page-33-1"></span>[Table 2–9](#page-33-0) lists the parameters specific to the HTTP adapter.

<span id="page-33-0"></span>*Table 2–9 HTTP Adapter-specific Parameters*

<span id="page-33-5"></span><span id="page-33-4"></span><span id="page-33-3"></span><span id="page-33-2"></span>

| <b>Parameter</b>                   | <b>Description</b>                                                                                                    | <b>Example</b>                                                      |
|------------------------------------|----------------------------------------------------------------------------------------------------|---------------------------------------------------------------------|
| bridge_class                       | Specifies the entry class for the HTTP adapter.<br>Once set, the value cannot be modified.                                                                                                    | bridge_<br>class=oracle.oai.agent.ada<br>pter.technology.TechBridge |
|                                    | Possible Value:<br>oracle.oai.agent.adapter.technology<br>.TechBridge.                                                                                                    |                                                                     |
|                                    | Default Value: None.                                                                                                    |                                                                     |
| http.receiver.<br>customized_class | Specifies the class name for customizing the<br>HTTP response.                                                                                                    | http.receiver.customized_<br>class=MyBanner                         |
|                                    | Default Value: None.                                                                                                    |                                                                     |
| http.receiver.customize<br>r_class | Specifies the class name for customizing the<br>HTTP sender.                                                                                                    | http.receiver.customizer_<br>class=MyHTTPReceiverCustom<br>izer     |
|                                    | Default Value:<br>oracle.oai.agent.adapter.technology<br>.HTTPDefaultSenderCustomizer.                                                                                                    |                                                                     |
| http.receiver.instance_<br>name    | Specifies the instance name of the HTTP<br>receiver. If the default value is not used, then<br>the instanceName of the initial parameter of<br>the transport servlet must be modified to match<br>this instance name.                                                                                         | http.receiver.instance_<br>name=oai                                 |
|                                    | Default Value: oai.                                                                                                    |                                                                     |
| http.receiver.registry_<br>port    | Specifies the RMI port used by the HTTP<br>receiver.                                                                                                    | http.receiver.registry_<br>port=9901                                |
|                                    | Default Value: 9901.                                                                                                    |                                                                     |
| http.reqreply.mode                 | Specifies the type of mode, synchronous or<br>asynchronous, that can be set for the request<br>reply messaging paradigm.                                                                                                    | http.reqreply.mode=sync                                             |
|                                    | Possible values: sync, async.                                                                                                    |                                                                     |
|                                    | In the case of async, the reply will be sent to the<br>send endpoint defined by<br>ota.send.endpoint.                                                                                                    |                                                                     |
|                                    | Default Value: async.                                                                                                    |                                                                     |
| http.reqreply.syncmode<br>.timeout | Specifies the time period the adapter should<br>wait for a reply. Set this property only if<br>http.reqreply.mode is synchronous. Set<br>this property to customize the time period the<br>adapter should wait for a reply. The value<br>should be in milliseconds and -1 will be<br>interpreted as infinite. | http.reqreply.syncmode.tim<br>$e$ out=6000                          |
|                                    | Default Value: 60s.                                                                                                    |                                                                     |

<span id="page-34-6"></span><span id="page-34-5"></span><span id="page-34-4"></span><span id="page-34-3"></span><span id="page-34-2"></span><span id="page-34-1"></span><span id="page-34-0"></span>

| Parameter                        | <b>Description</b>                                                                                                    | <b>Example</b>                                                                             |
|----------------------------------|----------------------------------------------------------------------------------------------------|--------------------------------------------------------------------------------------------|
| http.sender.authtype             | Specifies if authentication is needed.                                                                                                    | http.sender.authtype=                                                                      |
|                                  | Possible Value: basic or digest.                                                                                                    | basic                                                                                      |
|                                  | Default Value: None.                                                                                                    |                                                                                            |
| http.sender.cipher_<br>suites    | Specifies the cipher to use for encrypting<br>messages. This is an optional parameter for<br>choosing the cipher suites. The selections are:                                                                   | http.sender.cipher_<br>suites=SSL_RSA_WITH_NULL_<br>SHA, SSL_RSA_WITH_3DES_EDE_<br>CBC_SHA |
|                                  | SSL_RSA_WITH_3DES_EDE_CBC_SHA                                                                                                    |                                                                                            |
|                                  | SSL_RSA_WITH_RC4_128_SHA                                                                                                    |                                                                                            |
|                                  | SSL_RSA_WITH_RC4_128_MD5                                                                                                    |                                                                                            |
|                                  | SSL_DH_anon_WITH_3DES_EDE_CBC_SHA                                                                                                    |                                                                                            |
|                                  | SSL_DH_anon_WITH_RC4_128_MD5                                                                                                    |                                                                                            |
|                                  | SSL_DH_anon_WITH_DES_CBC_SHA                                                                                                    |                                                                                            |
|                                  | SSL_RSA_WITH_DES_CBC_SHA                                                                                                    |                                                                                            |
|                                  | SSL_RSA_EXPORT_WITH_RC4_40_MD5                                                                                                    |                                                                                            |
|                                  | SSL_RSA_EXPORT_WITH_DES40_CBC_SHA                                                                                                    |                                                                                            |
|                                  | SSL_DH_anon_EXPORT_WITH_RC4_40_MD5                                                                                                    |                                                                                            |
|                                  | SSL_DH_anon_EXPORT_WITH_DES40_CBC_<br>SHA                                                                                                    |                                                                                            |
|                                  | SSL_RSA_WITH_NULL_SHA                                                                                                    |                                                                                            |
|                                  | SSL_RSA_WITH_NULL_MD5                                                                                                    |                                                                                            |
|                                  | Default Value: None.                                                                                                    |                                                                                            |
| http.sender.customizer<br>_class | Specifies the class name for customizing the<br>HTTP sender.                                                                                                    | http.sender.customizer_<br>class=MyHTTPSenderCustomiz                                      |
|                                  | Default Value:<br>oracle.oai.agent.adapter.technology<br>.HTTPDefaultSenderCustomizer                                                                                                    | er                                                                                         |
| http.sender.password             | Specifies the password used in the<br>sender.password authentication. This password<br>can also be encrypted by running the encrypt<br>tool and renaming this parameter to encrypted_<br>http.sender.password. | http.sender.password=httpu<br>ser                                                          |
|                                  | Default Value: None.                                                                                                    |                                                                                            |
|                                  | See Also: "How do I secure my passwords?" for<br>instructions on how to modify and retrieve the<br>password                                                                                                    |                                                                                            |
| http.sender.proxy_host           | Specifies the proxy hostname.                                                                                                    | http.sender.proxy_<br>host=www-proxy.foo.com                                               |
|                                  | Default Value: None.                                                                                                    |                                                                                            |
| http.sender.proxy_port           | Specifies the port number for the proxy host.<br>This is needed if the proxy host is set.                                                                                                    | http.sender.proxy_port=80                                                                  |
|                                  | Default Value: None.                                                                                                    |                                                                                            |
| http.sender.realm                | Specifies the realm for the authentication<br>scheme.                                                                                                    | http.sender.realm=ipt                                                                      |
|                                  | Default Value: None.                                                                                                    |                                                                                            |

*Table 2–9 (Cont.) HTTP Adapter-specific Parameters*

<span id="page-35-7"></span><span id="page-35-6"></span><span id="page-35-5"></span><span id="page-35-4"></span><span id="page-35-3"></span><span id="page-35-2"></span><span id="page-35-1"></span><span id="page-35-0"></span>

| <b>Parameter</b>                | <b>Description</b>                                                                                                    | <b>Example</b>                                              |
|---------------------------------|----------------------------------------------------------------------------------------------------|-------------------------------------------------------------|
|                                 |                                                                                                    |                                                             |
| http.sender.timeout             | Specifies the time out for an HTTP connection.<br>The unit is milliseconds.                                                                                                    | http.sender.timeout=10000                                   |
|                                 | Default Value: 60000 milliseconds (60<br>seconds).                                                                                                    |                                                             |
| http.sender.username            | Specifies the authentication user name.                                                                                                    | http.sender.username=joe                                    |
|                                 | Default Value: None.                                                                                                    |                                                             |
| http.sender.wallet_<br>location | Specifies the path and name of the exported<br>wallet file (not . p12 file). This is required only<br>when SSL is used.                                                                                                    | http.sender.wallet_<br>location=/private/foo/<br>certdb.txt |
|                                 | Default Value: None.                                                                                                    |                                                             |
| http.sender.wallet_<br>password | Specifies the password for Oracle Wallet<br>Manager. This is required only when SSL is<br>used. This password can also be encrypted by<br>running the encrypt tool and renaming this<br>parameter to encrypted_http.sender.wallet_<br>password.                                                                    | http.sender.wallet_<br>password=walletuser                  |
|                                 | Default Value: None.                                                                                                    |                                                             |
|                                 | <b>See Also:</b> "How do I secure my passwords?" for<br>instructions on how to modify and retrieve the<br>password                                                                                                    |                                                             |
| ota.d3ls                        | Specifies the list of D3L XML files used by the<br>bridge. Each business event handled by the<br>bridge must have its own D3L XML file. When<br>a new D3L XML file is imported in iStudio for<br>use by an application using the HTTP adapter,<br>the parameter must be updated and the HTTP<br>adapter restarted. | ota.d31s=person.xml,<br>person1.xml                         |
| ota.receive. endpoint           | Specifies the URL of the receiving application.<br>The URL is of the form:                                                                                                    | ota.receive.endpoint=<br>http://site.com:8888/              |
|                                 | http[s]://hostname:port/path                                                                                                    | servlet/inbound                                             |
|                                 | Default Value: None.                                                                                                    |                                                             |
| ota.send.endpoint               | Specifies the URL of the sending application.                                                                                                    | ota.send.endpoint=                                          |
|                                 | The URL is of the form:                                                                                                    | http://site.com:8888/servl                                  |
|                                 | http[s]://hostname:port/path                                                                                                    | et/inbound                                                  |
|                                 | Default Value: None.                                                                                                    |                                                             |
| ota.type                        | Specifies the message payload type that the<br>HTTP adapter handles for both incoming and<br>outgoing messages. The options are XML, XML_<br>NVP, or D3L.                                                                                                    | ota.type=XML                                                |
|                                 | Default Value: XML.                                                                                                    |                                                             |

*Table 2–9 (Cont.) HTTP Adapter-specific Parameters*

## <span id="page-36-4"></span><span id="page-36-0"></span>**Design Time and Runtime Concepts**

This chapter describes the design time and runtime concepts for the HTTP adapter. It contains the following topics:

- **[HTTP Adapter Design Time Concepts](#page-36-1)**
- **[HTTP Adapter Runtime Concepts](#page-37-0)**
- [Customizing the HTTP Adapter](#page-41-0)
- **[Starting the HTTP Adapter](#page-45-0)**
- <span id="page-36-7"></span>■ [Stopping the HTTP Adapter](#page-45-2)

## <span id="page-36-1"></span>**3.1 HTTP Adapter Design Time Concepts**

The HTTP adapter can handle XML and D3L structured payloads, such as pure XML data with strings beginning with <xml..., and binary data described by a D3L XML file.

## <span id="page-36-2"></span>**3.1.1 XML Payload Type**

<span id="page-36-6"></span>You can import a Document Type Definition (DTD) in iStudio to determine how the HTTP adapter parses a received XML document into an OracleAS Integration InterConnect application view event. In addition, you can use the DTD to describe how an inbound application view message is converted to an XML document. Use the message type option XML when defining a new integration point in any of the event wizards.

Ensure that the ota.type parameter in the adapter.ini file is set to XML or XML NVP, instead of D3L. Both the XML and XML\_NVP settings operate with XML messages.

XML and XML\_NVP differ in that XML\_NVP supports legacy applications where the body of the HTTP message is prepended with the string, message=.

When the HTTP adapter operates in the XML payload mode, no transformations are performed on the messages between native view and application view. Any Extensible Stylesheet Language Transformations (XSLT) should be performed either before sending or receiving an XML document to or from OracleAS Integration InterConnect.

#### <span id="page-36-3"></span>**3.1.2 D3L Payload Type**

<span id="page-36-5"></span>The HTTP adapter supports both XML and D3L data types. The HTTP adapter performs a two-way conversion and transformation of messages between application view and native format.

An application based on the HTTP adapter can use the iStudio Message Type D3L and the iStudio D3L Data Type Import options when importing a data type. In this case, messages received or sent by the HTTP adapter must adhere to the fixed byte-level layout defined in a D3L XML file.

The D3L Data Type Import option can also define common view data types.

<span id="page-37-3"></span>**See Also:** Appendix B, *OracleAS Integration InterConnect User's Guide*

## <span id="page-37-0"></span>**3.2 HTTP Adapter Runtime Concepts**

This section describes the key runtime components of the HTTP adapter. This section contains the following topics:

- **[HTTP Receiver](#page-37-1)**
- [HTTP Sender](#page-38-0)
- **[HTTP Adapter Message Format](#page-39-0)**
- [HTTP Message Headers](#page-40-0)
- <span id="page-37-2"></span>**[HTTP Receiver Diagnostics](#page-40-1)**

## <span id="page-37-1"></span>**3.2.1 HTTP Receiver**

The HTTP adapter receives incoming messages from a single receiving endpoint, which is a servlet provided by the HTTP adapter, serving the POST requests from HTTP clients to OracleAS Integration InterConnect.

In a typical deployment scenario, the servlet runs in Oracle Application Server Containers for J2EE (OC4J). The servlet processes the HTTP client requests and sends them to the HTTP receiver through RMI. When the message is received, the HTTP receiver passes the message to the HTTP bridge.

The HTTP bridge uses the D3L XML file based on name/value pairs or magic value message header attributes (a sequence of bytes in the native format message header). The HTTP bridge uses this information to parse from the native message to an OracleAS Integration InterConnect message object and translate it to an application view event. The agent converts the application view event to a common view event and sends it to OracleAS Integration InterConnect for further routing and processing.

In the publish/subscribe mode, after the message is successfully sent to OracleAS Integration InterConnect, the HTTP adapter returns an acknowledgment message of type 200.

In the synchronous request/reply mode, if the incoming message is a request, then the adapter will send back a reply instead of sending an acknowledgement message, whereas in the asynchronous request/reply mode, the adapter will send the acknowledgement message and the reply will go to the send endpoint defined by the ota.send.endpoint parameter.

The properties for the HTTP receiver are defined in the adapter.ini file and take the form, http.receiver.\*.

#### **See Also:**

- *Oracle Application Server Integration InterConnect User's Guide,* Appendix B, for additional information on D3L name/value pair and magic value message header attributes
- [Figure 1–1, "Incoming Messages" on page 1-2](#page-13-1)

#### <span id="page-38-0"></span>**3.2.2 HTTP Sender**

The HTTP adapter consists of the HTTP bridge and runtime agent. When the agent has a message to send to an endpoint, the bridge is notified. The bridge then uses D3L XML to translate the common view object to the native format message. The native format message is then sent through the HTTP transport layer to an HTTP endpoint. In the request/reply mode, if the outgoing message from the hub is a request, then the bridge will wait for a reply from the remote HTTP server. After the reply is received, it will be passed on to the hub. If there is no reply within 60 seconds, which is the default time, then the request will be timed out. The default time can be modified using the http.sender.timeout parameter. The properties for the HTTP sender are defined in the adapter.ini file and take the form http.sender.\*.

The HTTP adapter supports sending outgoing messages from OracleAS Integration InterConnect to multiple HTTP endpoints. The multiple endpoints feature enables sending messages to various remote Web servers.

An endpoint is associated with a subscribing event in iStudio by adding the transport properties such as the HTTP endpoint as metadata for the event. This is done using the Modify Fields function of the Subscribe Wizard - Define Application View dialog. After associating an endpoint and event, the message from the subscribing event is sent to the HTTP endpoint.

When using the multiple endpoint feature with XML data type, use the Generic event type, instead of XML. Using the Generic event type allows you to enter the metadata for the endpoints using the Modify Fields feature associated with iStudio.

[Table 3–1](#page-38-1) shows how metadata is associated with an event called sendOrder that sends an order to an HTTP server at foo.com with a path, /servlet/test.

| Parameter                                     | <b>Description</b>                                  |
|-----------------------------------------------|-----------------------------------------------------|
| ota.endpoint=sendOrderAppEP                   | Specifies a unique endpoint name set in iStudio     |
| ota.send.endpoint=http://foo.com/servlet/test | Specifies the sending endpoint for the HTTP adapter |

<span id="page-38-1"></span>*Table 3–1 SendOrder Event Metadata*

If no metadata is associated with an event, then the endpoint specified by the ota.send.endpoint parameter in the adapter.ini file is used as the default endpoint.

> **Note:** The sender properties are not inherited from the adapter.ini file.

#### **See Also:**

- [Figure 1–2, "Outgoing Messages" on page 1-3](#page-14-5)
- <span id="page-39-5"></span>■ Chapter 4 of the *Oracle Application Server Integration InterConnect User's Guide* for information on adding transport properties as metadata in iStudio

## <span id="page-39-0"></span>**3.2.3 HTTP Adapter Message Format**

This section describes how to extract or send messages from and to the HTTP adapter using different payload types. The HTTP adapter expects all payload types to be sent using the POST method, which does not have the GET method's data length limitations. This section includes the following topics:

- [D3L Payload Type](#page-39-1)
- [XML Payload Type](#page-39-2)
- [XML\\_NVP \(XML Name-Value Pair\) Payload Type](#page-39-3)

#### <span id="page-39-4"></span><span id="page-39-1"></span>**3.2.3.1 D3L Payload Type**

The ota.type parameter in the adapter.ini file must be set to D3L to use this payload type. The HTTP adapter receives a message from an HTTP client using the POST method. The data received with the POST method is interpreted as the payload. The HTTP adapter sends the payload using the POST method to one of the following endpoints:

- The endpoint associated with the event, if one is given
- The default endpoint specified by the ota.send.endpoint parameter in the adapter.ini file

#### <span id="page-39-6"></span><span id="page-39-2"></span>**3.2.3.2 XML Payload Type**

The ota.type parameter in the adapter.ini file must be set to XML to use this payload type. The sending and receiving operation for the XML payload type is similar to that of D3L.

## <span id="page-39-3"></span>**3.2.3.3 XML\_NVP (XML Name-Value Pair) Payload Type**

The ota.type parameter in the adapter.ini file must be set to XML\_NVP to use this payload type. The HTTP adapter expects the payload to be packaged in the following manner:

```
application= ..&...&message=<?xml .
.
.
>
```
The value of the message name/value pair contains the payload. During the receiving operation, the HTTP adapter extracts the message name/value pair from the POST data and converts it to an OracleAS Integration InterConnect object. During the send operation, the adapter packages the name/value pair and sends it through the POST method.

**See Also:** The ota.type parameter description in [Table 2–9](#page-33-1) for information on setting the payload message type in the adapter.ini file

#### <span id="page-40-2"></span><span id="page-40-0"></span>**3.2.4 HTTP Message Headers**

<span id="page-40-5"></span>The HTTP adapter uses custom message headers, in addition to the default message headers. [Example 3–1](#page-40-2) shows the HTTP message header types and the data sent by the HTTP adapter:

#### *Example 3–1 HTTP Message Header Types and Data*

```
OAI-MV = QA/V1 (Message Version)
CONNECTION = Keep-Alive, TE
CONTENT-TYPE = application/octet-stream
USER-AGENT = RPT-HTTPClient/0.3-2S
OAI-T = 0OAI-BO = Persona 
OAI-EV = QA/V1 
TE = trailers, deflate, gzip, compress
ACCEPT-ENCODING = deflate, gzip, x-gzip, compress, x-compress
OAI-EN = newPerson1a (Event name)
CONTENT-LENGTH = 76
HOST = cc-sun.us.oracle.com:8888
OAI-APPLICATION = HTTP1A
```
The OAI-\* headers are associated with a specific HTTP adapter. This information is useful in debugging and tracking. [Table 3–2](#page-40-3) describes the key OAI-\* headers.

*Table 3–2 OAI-\* Headers*

<span id="page-40-3"></span>

| <b>Header</b> | <b>Description</b>                                                                               |
|---------------|--------------------------------------------------------------------------------------------------|
|               | OAI-APPLICATION HTTP adapter application name                                                    |
| OAI-BO        | Business object name to which this message corresponds                                           |
| OAI-EN        | Oracle Application Server Integration InterConnect event name                                    |
| OAI-EV        | Event version to which this message corresponds, as created in<br>iStudio                        |
| OAI-MV        | Message version to which this message corresponds, as created in<br>iStudio                      |
| $OAT-T$       | Tag that represents the mode of the adapter that publishes, requests<br>or responds to a message |
|               | Possible values are:                                                                             |
|               | 0 for publish                                                                                    |
|               | 1 for request                                                                                    |
|               | 2 for reply                                                                                      |

#### <span id="page-40-1"></span>**3.2.5 HTTP Receiver Diagnostics**

<span id="page-40-4"></span>To determine whether the HTTP receiver is functioning properly, perform the following steps:

- **1.** Open a Web browser.
- **2.** Enter the URL specified for the ota.receive.endpoint parameter in the adapter.ini file.

If the servlet is deployed properly, then the Web browser displays information similar to the following:

Please use HTTP POST to send request.

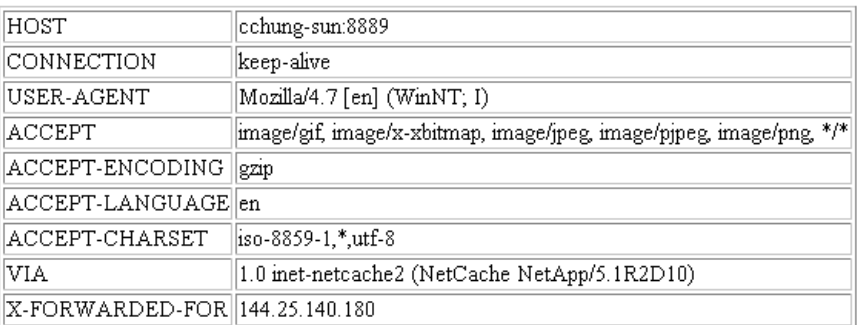

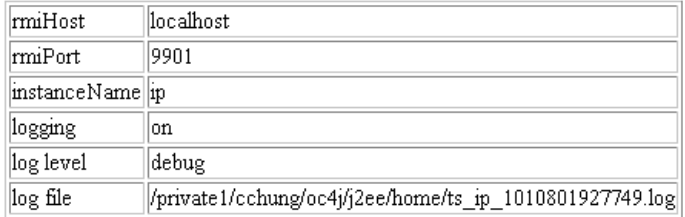

certs=

This page helps identify information that the servlet reads from the web.xml file. The rmiHost, rmiPort, and instance name must match the corresponding parameters in the adapter.ini file.

## <span id="page-41-0"></span>**3.3 Customizing the HTTP Adapter**

<span id="page-41-2"></span>You can customize the adapter behavior by implementing the following interfaces:

- oracle.oai.adapter.agent.technology.ReceiverCustomizer
- oracle.oai.adapter.agent.technology.HTTPSenderCustomizer

## <span id="page-41-3"></span><span id="page-41-1"></span>**3.3.1 ReceiverCustomizer Interface**

You can use the ReceiverCustomizer interface to customize the TransportMessage object that HTTP adapter receives. The TransportMessage object represents the native message that the transport layer receives or sends.

- If you wish to customize the TransportMessage object itself, use the customizeTransportMessage() method. This method is called before the before the adapter processes the TransportMessage object.
- If you wish to modify the message itself, then implement the customizeTransportMessage() method. You must also implement the createReplyMessage() method and ensure that it returns a null value.

The following code describes the file structure of the ReceiverCustomizer interface.

```
package oracle.oai.agent.adapter.technology;
import oracle.oai.agent.adapter.transport.TransportMessage;
import oracle.oai.agent.adapter.sdk.Agent;
public interface ReceiverCustomizer {
public void customizeTransportMessage(Agent agent, int receiverType,
TransportMessage transportMessage);
```
public String createReplyMessage(Agent agent,int status, TransportMessage receivedTransportMessage, String response) }

The following table summarizes the ReceiverCustomizer interface.

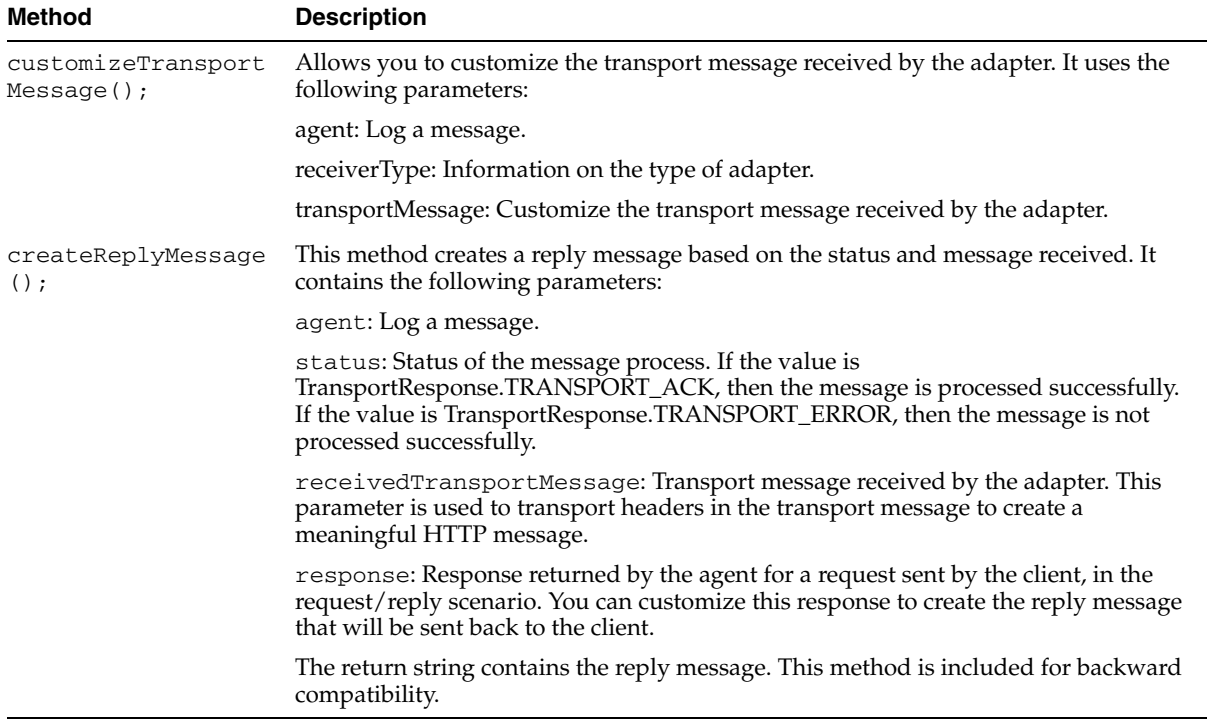

[Example 3–2](#page-42-0) customizes the MyReceiverCustomizer class to remove the first line in the native message.

#### <span id="page-42-0"></span>*Example 3–2 Example of ReceiverCustomizer*

```
import oracle.oai.agent.adapter.sdk.Agent;
import oracle.oai.agent.adapter.transport.TransportMessage;
import oracle.oai.agent.adapter.transport.TransportException;
import oracle.oai.agent.adapter.technology.ReceiverCustomizer;
public class MyReceiverCustomizer implements ReceiverCustomizer {
// This example describes how to remove an extra line from a file that
// OracleAS Integration InterConnect does not understand.
public void customizeTransportMessage(Agent agent, int receiverType,
                                      TransportMessage transportMessage) {
  String payload = transportMessage.getBodyAsString();
//For debugging purposes only, the following syntax removes the first line from 
the payload. Details of removeFirstLine() is not provided.
      agent.logTraceMessage("payload received = " + payload, null, null, null);
      String newPayload = removeFirstLine(payload);
        try {
            transportMessage.setBody(newPayload); 
         }
        catch(TransportException te) {
         . . . .
```

```
}
   }
  public String createReplyMessage(Agent agent, int status, TransportMessage 
receivedTransportMessage, String response) {
      String response = Message has unknown status.";
      switch (status) {
//OracleAS Integration InterConnect indicates to the transport layer that the 
// message has been processed successfully.
      case TransportResponse.TRANSPORT_ACK:
         return "Request has been processed successfully.";
//OracleAS Integration InterConnect indicates to the transport layer that the 
// message cannot be processed successfully.
      case TransportResponse.TRANSPORT_ERROR:
        return "Please try again. The server cannot process your request.";
  }
  return "Message has unknown status.";
}
```
#### **List of Methods for the TransportMessage Class**

The following table provides a list of methods you may choose for the TransportMessage class.

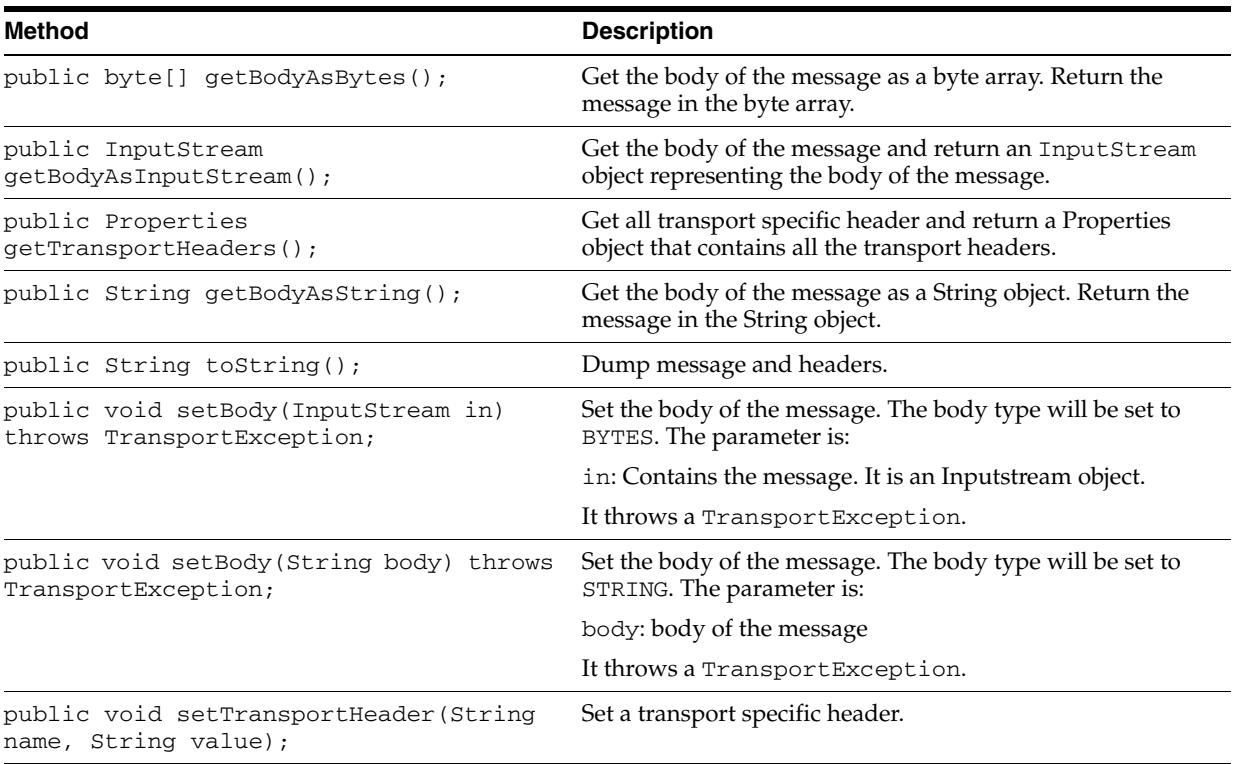

## <span id="page-44-3"></span><span id="page-44-1"></span><span id="page-44-0"></span>**3.3.2 HTTPSenderCustomizer Interface**

You can use the HTTPSenderCustomizer interface to customize the subject name and payload of the TransportMessage object that is sent to the transport layer. The HTTPSenderCustomizer interface extends the SenderCustomizer interface.

#### **3.3.2.1 SenderCustomizer Interface**

The following code describes the file structure of the SenderCustomizer interface.

```
package oracle.oai.agent.adapter.technology;
import oracle.oai.agent.adapter.sdk.MessageObject;
import oracle.oai.agent.adapter.sdk.AttributeObject;
import java.util.Properties;
import oracle.oai.agent.adapter.sdk.Agent;
import oracle.oai.agent.adapter.transport.TransportMessage;
public interface SenderCustomizer {
public void customizeTransportMessage(Agent agent,
```
TransportMessage transportMessage, MessageObject mobj, AttributeObject aobj);

}

#### **customizerTransportMessage method**

This method specifies how to customize the transport message for the transport sender. The adapter creates a TransportMessage object for the transport layer to send, based on the MessageObject object sent by OracleAS Integration InterConnect. You can use this method to further customize the transport message to be sent by the transport layer.

This method contains the following parameters:

agent: Log messages.

transportMessage: The TransportMessage object that the adapter has created for sending.

mobj: The MessageObject object parsed from OracleAS Integration InterConnect.

aobj: The AttributeObject object parsed from OracleAS Integration InterConnect.

This method does not return anything. You can change the payload with the TransportMessage parameter.

#### <span id="page-44-2"></span>**3.3.2.2 HTTPSenderCustomizer Interface**

The following code describes the file structure of the HTTPSenderCustomizer interface.

```
package oracle.oai.agent.adapter.technology;
import oracle.oai.agent.adapter.sdk.MessageObject;
import oracle.oai.agent.adapter.sdk.AttributeObject;
```
public interface HTTPSenderCustomizer extends SenderCustomizer{

}

## <span id="page-45-0"></span>**3.4 Starting the HTTP Adapter**

<span id="page-45-4"></span>The process for starting the adapter varies based on the operating system.

- To start the HTTP adapter on UNIX:
	- **1.** Change to the directory containing the start script.

cd ORACLE\_HOME/integration/interconnect/adapters/*Application*

- **2.** Type **start** and press **Enter**.
- To start the HTTP adapter from Services on Windows:
	- **1.** Access the Services window from the Start menu. The Services window is displayed.

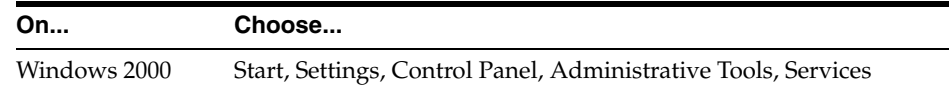

**2.** Select the **OracleHomeOracleASInterConnectAdapter-Application** service.

**3.** Start the service based on the operating system.

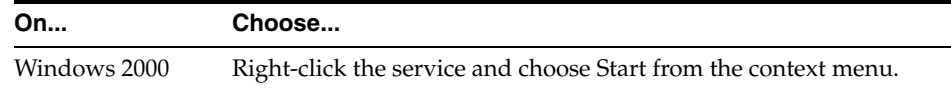

<span id="page-45-3"></span>**Note:** You can also start and stop the HTTP adapter using the IC Manager. Refer to *Oracle Application Server Integration InterConnect User's Guide* for more details.

## <span id="page-45-1"></span>**3.4.1 Log File of HTTP Adapter**

You can verify the startup status of the HTTP adapter by viewing the oailog.txt files. The files are located in the timestamped subdirectory of the log directory of the HTTP adapter. Subdirectory names have the following form:

```
timestamp_in_milliseconds
```
The following is an example of the information about an HTTP adapter that started successfully:

```
The Adapter service is starting.. 
Registering your application (HTTPAPP).. 
Initializing the Bridge oracle.oai.agent.adapter.technology.TechBridge.. 
Starting the Bridge oracle.oai.agent.adapter.technology.TechBridge..
Service started successfully.
```
## <span id="page-45-2"></span>**3.5 Stopping the HTTP Adapter**

Based on the operating system, the process for stopping the adapter varies.

- To stop the HTTP adapter on UNIX:
	- **1.** Change to the directory containing the stop script.

<span id="page-45-5"></span>cd ORACLE\_HOME/integration/interconnect/adapters/Application

- **2.** Type **stop** and press **Enter**.
- To stop the HTTP adapter from Services on Windows:
	- **1.** Access the Services window from the Start menu. The Services window is displayed.

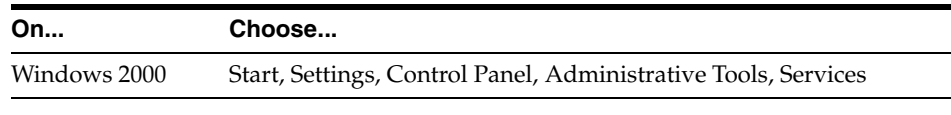

- **2.** Select the **OracleHomeOracleASInterConnectAdapter-Application** service.
- **3.** Stop the service based on the operating system.

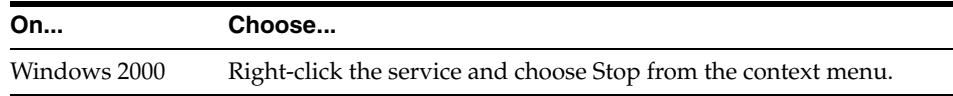

You can verify the stop status of the HTTP adapter by viewing the oailog.txt files. These files are located in the timestamped subdirectory of the log directory of the HTTP adapter.

## <span id="page-48-1"></span><span id="page-48-0"></span>**Frequently Asked Questions**

This chapter provides answers to frequently asked questions about the HTTP adapter.

- [How do I know whether the HTTP adapter has started properly?](#page-48-2)
- [The HTTP adapter did not start properly. What is wrong?](#page-48-3)
- I changed an element in iStudio, but the HTTP adapter uses old information. What [is happening?](#page-49-0)
- If I cannot answer some HTTP configuration questions or I make a mistake during [installation, can I edit these settings later?](#page-49-1)
- [Can I install multiple HTTP adapters on the same computer?](#page-49-2)
- [How do I install a second HTTP adapter in the same Oracle home?](#page-49-3)
- [How do I secure my passwords?](#page-51-1)

#### <span id="page-48-2"></span>**How do I know whether the HTTP adapter has started properly?**

View the oailog.txt file located in the timestamped subdirectory of the HTTP adapter logs directory.

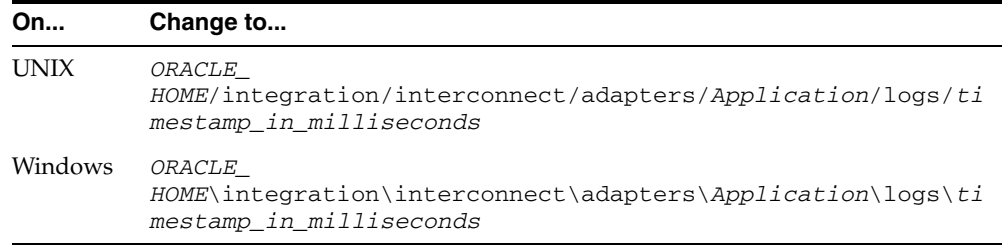

where *Application* is the value you defined in Step [4](#page-19-6) [on page 2-2,](#page-19-7) and *timestamp\_ in\_milliseconds* is the directory. If no exceptions are listed, then the adapter has started properly.

#### <span id="page-48-4"></span><span id="page-48-3"></span>**The HTTP adapter did not start properly. What is wrong?**

View the exceptions in the adapter log file (oailog.txt). The exceptions provide information about inconsistencies. One possible reason is that the HTTP adapter did not connect to the repository. Ensure that the repository is started properly and the HTTP adapter connects to the repository once it is started properly. You do not need to restart the adapter.

<span id="page-49-7"></span>**See Also:** *Oracle Application Server Integration InterConnect User's Guide* for instructions on starting the repository on UNIX and Windows

#### <span id="page-49-0"></span>**I changed an element in iStudio, but the HTTP adapter uses old information. What is happening?**

The HTTP adapter caches information from iStudio. The information is stored locally in the repository. If you change something in iStudio and want to view the change in the runtime environment, then you need to perform the following procedure:

- **1.** Stop the adapter.
- **2.** Delete the adapter cache files.
- **3.** Restart the adapter.

Each adapter has a persistence directory located in the directory named after the HTTP application. Deleting this directory when the adapter has been stopped makes the adapter obtain the new metadata from the repository when started.

#### <span id="page-49-6"></span><span id="page-49-1"></span>**If I cannot answer some HTTP configuration questions or I make a mistake during installation, can I edit these settings later?**

Yes, you can edit the parameters in the following file:

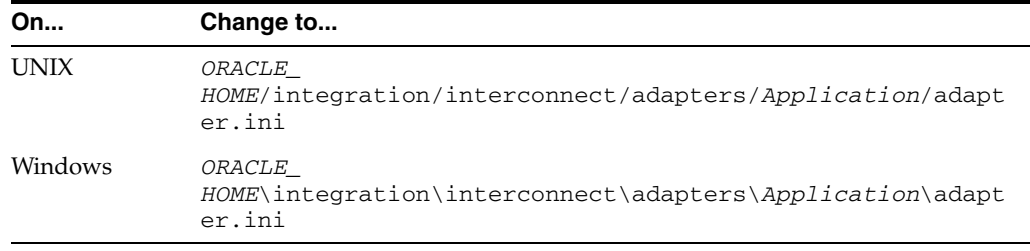

<span id="page-49-4"></span>**Note:** All configuration parameters with the exception of bridge\_class can be edited more than once.

<span id="page-49-5"></span>**See Also:** ["hub.ini Files"](#page-25-5) [on page 2-8](#page-25-6) for parameter information

#### <span id="page-49-2"></span>**Can I install multiple HTTP adapters on the same computer?**

You can install multiple HTTP adapters on the same computer by specifying a different Oracle home for each adapter during the installation process. If you try to install a second adapter in the same Oracle home, then the installer overwrites previous installations of the HTTP adapter. However, you can still install multiple adapters in the same Oracle home, by using the copyAdapter utility and manually editing some configuration files.

#### <span id="page-49-3"></span>**How do I install a second HTTP adapter in the same Oracle home?**

To install a second HTTP adapter in the same Oracle home, perform the following steps:

**1.** Use the copyAdapter utility to make a copy of the existing HTTP adapter:

On UNIX:

```
% cd ORACLE_HOME/integration/interconnect/bin
```
% copyAdapter *oldAdapterName newAdapterName*

#### On Windows:

```
c:\> cd ORACLE_HOME\integration\interconnect\bin
c:\> copyAdapter oldAdapterName newAdapterName
```
- <span id="page-50-0"></span>**2.** Change the parameters in the adapter.ini file for the new adapter. Ensure the parameters in the new adapter.ini file are different from the adapter.ini file for the existing HTTP adapter, as follows:
	- **a.** Change the send endpoint (ota.send.endpoint) parameter.
	- **b.** Change the receive endpoint (ota.receive.endpoint) parameter.

The default receive endpoint set by the installer is:

http://*machine name*:*port number*/oai/servlet/transportServlet

You can change the receive endpoint to the following:

http://*machine name*:*portnumber*/oai1/servlet/transportServlet

- **c.** Change the payload type parameter (ota.type), if necessary.
- **d.** Change the RMI registry port parameter (http.receiver.registry\_ port) to a port not used on this computer.
- **3.** Change the content of the web. xml file to match that of the adapter. ini file. The web.xml file is in the following directory:

On UNIX:

ORACLE\_HOME/integration/interconnect/adapters/*newAdapterName*/webapps/WEB-INF

On Windows:

ORACLE\_HOME\integration\interconnect\adapters\*newAdapterName*\webapps\WEB-INF

- **4.** Change the RMI port to match the value entered in Step 2d.
- **5.** Change the following entry in the web.xml file from:

<param-value>9901</param-value>

to:

<param-value> *port-number-you-used-step-2d* </param-value>

**6.** Change the following entry in the application. xml file in the ORACLE\_ HOME\integration\interconnect\adapters\<your new http app name>\webapps\META-INF directory:

<context-root>oai/servlet</context-root>

to:

<context-root>oai1/servlet</context-root>

**7.** Create the Java archive parameter (oai1.ear):

On UNIX:

% cd ORACLE\_HOME/integration/interconnect/adapters/<your http app name>/webapps

% jar cvf oai.war WEB-INF

% jar cvf oai1.ear oai.war META-INF

#### On Windows:

```
c:\> ORACLE_HOME\integration\interconnect\adapters\<your new http app 
name>\webapps
c:\> jar cvf oai.war WEB-INF
c:\> jar cvf oai1.ear oai.war META-INF
```
An .ear file called oai1.ear has been created, which is ready for deployment.

**8.** Deploy the oai1.ear file in the OracleAS environment:

#### On UNIX:

```
% cd ORACLE_HOME/dcm/bin
% dcmctl shell
dcmctl> deployApplication -f oai1.ear -a oaiservlet1 -co oc4j_oai
dcmctl> exit
```
#### On Windows:

```
c:\> ORACLE_HOME\dcm\bin\dcmctl shell
dcmctl> deployApplication -f oai1.ear -a oaiservlet1 -co oc4J_OAI
dcmctl> exit
```
**Note:** oaiservlet1 is a unique application name that you assign to your servlet. If this name is already used in the current environment, then select a different name.

Restart the HTTP server. Verify whether the new receiving endpoint is functioning by entering the URL used in Step [2b](#page-50-0). If the servlet is deployed correctly, then a diagnostic page is displayed.

#### <span id="page-51-1"></span><span id="page-51-0"></span>**How do I secure my passwords?**

OracleAS Integration InterConnect uses Oracle Wallet Manager to maintain system passwords. When you install OracleAS Integration InterConnect, Oracle Wallet Manager is also installed and a password store is created. All passwords used by OracleAS Integration InterConnect components are stored in the password store. The password is stored in the Oracle Wallet in the following format:

ApplicationName/password

For example,

AQAPP/aq\_bridge\_schema\_password

The ApplicationName is the name of the application, which is extracted from the adapter.ini file of the corresponding adapter. In the adapter.ini file, the application parameter specifies the ApplicationName to which this adapter connects. The password for the application is also retrieved from the adapter.ini file.

You can create, update, and delete passwords using the oraclewallet command. When you run the command, it prompts you for the admin password.

You can use the following commands to manage your passwords:

List all passwords in the store

oraclewallet -listsecrets

■ Create a password

oraclewallet -createsecret *passwordname*

For example, to create a password for the hub schema: oraclewallet -createsecret hub\_password

View a password

oraclewallet -viewsecret *passwordname*

For example, to view the password for the hub schema: oraclewallet -viewsecret hub\_password

Update a password

oraclewallet -updatesecret *passwordname*

For example, to update the password for the hub schema: oraclewallet -updatesecret hub\_password

Delete a password

oraclewallet -deletesecret *passwordname*

For example, to delete the password for the hub schema: oraclewallet -deletesecret hub\_password

## <span id="page-54-1"></span><span id="page-54-0"></span>**Example of the adapter.ini File**

This appendix shows an adapter. ini example file for the HTTP adapter.

**See Also:** ["Configuring the HTTP Adapter" on page 2-7](#page-24-3) for additional information on adapter. ini configuration parameters

This section shows an adapter.ini example file for the HTTP adapter.

```
#include <../../hub/hub.ini> 
// ************* 
// ** Adapter ** 
// ************* 
// Application (as created in iStudio) corresponding to this Adapter. 
application=HTTPapp1 
// Partition (as created in iStudio) corresponding to this Adapter. 
partition= 
// If you want to have multiple adapter instances for a given application with the
// given partition, each Adapter should have an instance number. 
// instance_number=2 
// Bridge class 
bridge_class=oracle.oai.agent.adapter.technology.TechBridge 
//------------------------------------------ 
// HTTP Adapter Endpoint information 
//------------------------------------------- 
// time out in milli seconds (default should be set to 60000 milli seconds) 
// This is used to time-out a http connection. Use default. 
// http.sender.timeout= 
// set the following if authentication is needed. 
// authentication type (Valid options: basic or digest) 
http.sender.authtype= basic 
http.sender.realm=ipt 
http.sender.username=scott 
encrypt_http.sender.password=112411071071106510801094108410731070107110811069
// set the proxy parameters if proxy is needed. 
http.sender.proxy_host=www-proxy.test.com 
http.sender.proxy_port=80 
// set the security parameters if SSL is used. 
http.sender.wallet_location=certdb.txt 
encrpyt_http.sender.wallet
password=112411071071106510801094108410731070107110811070
```
//

```
// If this is not set, we will use the 
// default ciphers suites provided by 
// SSLSocketFactory. 
// The selections are: 
// SSL_RSA_WITH_3DES_EDE_CBC_SHA 
// SSL_RSA_WITH_RC4_128_SHA 
// SSL_RSA_WITH_RC4_128_MD5 
// SSL_DH_anon_WITH_3DES_EDE_CBC_SHA 
// SSL_DH_anon_WITH_RC4_128_MD5 
// SSL_DH_anon_WITH_DES_CBC_SHA 
// SSL_RSA_WITH_DES_CBC_SHA 
// SSL_RSA_EXPORT_WITH_RC4_40_MD5
// SSL_RSA_EXPORT_WITH_DES40_CBC_SHA 
// SSL_DH_anon_EXPORT_WITH_RC4_40_MD5 
// SSL_DH_anon_EXPORT_WITH_DES40_CBC_SHA 
// SSL_RSA_WITH_NULL_SHA 
// SSL_RSA_WITH_NULL_MD5 
// Use "," as delimiter. An example cipher suites is: 
// SSL_RSA_WITH_3DES_EDE_CBC_SHA,SSL_RSA_WITH_NULL_SHA 
// 
//http.sender.cipher_suites= 
//----------------------------------------- 
// HTTP Receiver initialization variables 
//----------------------------------------- 
// rmi port used by http receiver (default is 1099) 
http.receiver.registry_port = 1099 
// instance name to distinguish other instances of receiver
http.receiver.instance_name =oai 
// A list of the D3L XML files used by this Bridge. Each business event handled 
// by the Bridge must have it's own D3L XML file. 
// Whenever a new D3L XML file has been imported in iStudio to be used by 
// an application using the HTTP adapter, the following parameter must 
// be updated and the adapter restarted. 
ota.d3ls=person.xml, person1.xml 
// ************* 
// ** Agent *** 
// ************* 
// Log level (0 = errors only, 1 = status and errors, 2 = trace, status and
errors). 
agent_log_level=2 
// Hub message selection information 
agent_subscriber_name=HTTPapp1 
agent message selector=recipient list like '%, HTTPapp1, %'
// Only provide values for the next two parameters if you have multiple Adapter
// instances for the given application with the given partition. 
//agent_reply_subscriber_name= 
//agent_reply_message_selector= 
// Set this to false if you want to turn off all tracking of messages (if true,
```
// messages which have tracking fields set in iStudio will be tracked) agent\_tracking\_enabled=true

// Set this to false if you want to turn off all throughput measurements agent\_throughput\_measurement\_enabled=true

// By default, adapters use an OAI specific DTD for all messages sent to the Hub // because other OAI adapters will be picking up the messages from the Hub // and know how to interpret them. This should be set to true if for every // message,you would like to use the DTD imported for that message's Common View // instead of the OAI DTD. This should only be set to true if an OAI Adapter is // \*NOT\* receiving the messages from the Hub. agent\_use\_custom\_hub\_dtd=false

// Sets the metadata caching algorithm. The possible choices are startup (cache // everything at startup: this may take a while if there is a lot of metadata // in your Repository), demand (cache metadata as it is used) or none (no caching //: this will slow down performance.) agent\_metadata\_caching=demand

// Sets the DVM table caching algorithm. The possible choices are startup (cache // all DVM tables at startup: this may take a while if there are a lot of tables // in your Repository), demand (cache tables as they are used) or none (no caching //: this will slow down performance.) agent\_dvm\_table\_caching=demand

// Sets the lookup table caching algorithm. The possible choices are startup // (cache all lookup tables at startup: this may take a while if there are // a lot of tables in your Repository), demand (cache tables as they are used) or // none (no caching: this will slow down performance.) agent\_lookup\_table\_caching=demand

// If metadata caching, DVM table caching, or lookup table caching are turned on // (startup or demand) then the Adapter caches metadata or DVM tables it retrieves // from the Repository in a file cache. When you restart the Adapter, it will not // have to get that metadata or DVM table from the Repository again because it is // in the cache files. However, if you change some metadata or DVM table // using iStudio and you want the Adapter to use those changes the next time it is // started, you can either delete the cache files or set this parameter to true // before restarting.

agent\_delete\_file\_cache\_at\_startup=false

// Max number of application data type information to cache agent\_max\_ao\_cache\_size=200

// Max number of common data type information to cache agent\_max\_co\_cache\_size=100

// Max number of message metadata to cache agent\_max\_message\_metadata\_cache\_size=200

// Max number of DVM tables to cache agent\_max\_dvm\_table\_cache\_size=200

// Max number of lookup tables to cache agent\_max\_lookup\_table\_cache\_size=200

// Internal Agent queue sizes agent\_max\_queue\_size=1000 agent Persistence queue size=1000 // Persistence agent\_persistence\_cleanup\_interval=60000 agent\_persistence\_retry\_interval=60000

## **Index**

#### <span id="page-58-0"></span>**A**

adapter.ini file [bridge\\_class parameter, 2-16](#page-33-2) [cannot be changed, A-2](#page-49-4) [configuring D3L, 3-1](#page-36-5) [configuring XML, 3-1](#page-36-6) [directory path location, 2-3](#page-20-3) [encrypted\\_http.sender.password parameter, 2-17](#page-34-0) [encrypted\\_http.sender.wallet\\_password](#page-35-0)  parameter, 2-18 [http.receiver.customized\\_class parameter, 2-16](#page-33-3) [http.receiver.instance\\_name parameter, 2-16](#page-33-4) [http.receiver.registry\\_port parameter, 2-16](#page-33-5) [http.sender.authtype parameter, 2-17](#page-34-1) [http.sender.cipher\\_suites parameter, 2-17](#page-34-2) [http.sender.password parameter, 2-17](#page-34-3) [http.sender.proxy\\_host parameter, 2-17](#page-34-4) [http.sender.proxy\\_port parameter, 2-17](#page-34-5) [http.sender.realm parameter, 2-17](#page-34-6) [http.sender.timeout parameter, 2-18](#page-35-1) [http.sender.username parameter, 2-18](#page-35-2) [http.sender.wallet\\_location parameter, 2-18](#page-35-3) [http.sender.wallet\\_password parameter, 2-18](#page-35-0) [ota.d3ls parameter, 2-18](#page-35-4) [ota.receive.endpoint parameter, 2-18](#page-35-5) [ota.send.endpoint parameter, 2-18](#page-35-6) [ota.type parameter, 2-18](#page-35-7) agent [configuration parameters, 2-9](#page-26-3)

#### **B**

bridge [detecting messages, 3-2](#page-37-2) bridge\_class parameter [cannot be changed, A-2](#page-49-4) [definition, 2-16](#page-33-2)

#### **C**

configuration [HTTP adapter, 2-7](#page-24-4)

## **D**

D3L payload

[message delivery, 3-4](#page-39-4) data definition description language (D3L) [file contents, 3-1](#page-36-5) [importing in iStudio, 3-1](#page-36-5) [sending messages using D3L as the payload data](#page-39-5)  type, 3-4 [setting the ota.d3ls parameter, 2-18](#page-35-4) [setting the ota.type parameter, 2-18](#page-35-7) [supported, 1-1](#page-12-3) [used by bridge to parse formats, 3-2](#page-37-2) design time concepts [HTTP adapter, 3-1](#page-36-7) diagnostics [on received messages, 3-5](#page-40-4) directories [logs, 2-8](#page-25-7) [persistence, 2-8](#page-25-7) directory path [of HTTP adapter, 2-3](#page-20-3) document type definition (DTD) [features, 3-1](#page-36-6) [importing in iStudio, 3-1](#page-36-6)

## **E**

.EAR file [manually deploying, 2-6](#page-23-1) encrypted\_http.sender.password parameter [definition, 2-17](#page-34-0) encrypted\_http.sender.wallet\_password parameter [definition, 2-18](#page-35-0) endpoints [send and receive endpoints are restricted to HTTP](#page-16-1)  endpoints, 1-5 [support for receiving from a single endpoint, 1-5](#page-16-1) error messages [HTTP adapter startup problems, A-1](#page-48-4) executable files [stop, 2-7](#page-24-5) [stop.bat, 2-7](#page-24-5)

#### **H**

[How do I secure my passwords?, A-4](#page-51-0) HTTP adapter [configuration, 2-7](#page-24-4)

[customizing, 3-6](#page-41-2) [D3L support, 1-1](#page-12-3) [design time concepts, 3-1](#page-36-7) [diagnosing received messages, 3-5](#page-40-4) [directory path location, 2-3](#page-20-3) [hardware requirements, 1-3](#page-14-6) [installation, 2-1](#page-18-5) [installation tasks, 2-1](#page-18-6) [installing multiple versions on the same](#page-49-5)  computer, A-2 [JRE requirements, 1-4](#page-15-5) [limitations, 1-5](#page-16-1) [log of successfully started adapter, 3-10](#page-45-3) [logging information, 2-8](#page-25-7) [message persistence, 2-8](#page-25-7) [operating system requirements, 1-4](#page-15-6) [overview, 1-1](#page-12-3) [preinstallation tasks, 2-1](#page-18-7) [receiving messages, 3-2](#page-37-2) [runtime concepts, 3-2](#page-37-3) [sending messages, 3-4](#page-39-5) [software requirements, 1-3](#page-14-7) [starting, 3-10](#page-45-4) [startup errors, A-1](#page-48-4) [stopping, 2-7,](#page-24-5) [3-10](#page-45-5) [support for publish/subscribe model, 1-5](#page-16-1) [supported HTTP versions, 1-1](#page-12-3) [XML payload, 3-1](#page-36-6) [XML payload support, 1-1](#page-12-3) [HTTP Adapter-specific Parameters, 2-16](#page-33-6) HTTP protocol [message headers, 3-5](#page-40-5) [supported versions, 1-1](#page-12-3) http.receiver. instance\_name parameter [definition, 2-16](#page-33-4) http.receiver.customized\_class parameter [definition, 2-16](#page-33-3) http.receiver.registry\_port parameter [customizing after installation, 2-5](#page-22-2) [definition, 2-16](#page-33-5) HTTPS [functionality available, 1-1,](#page-12-3) [2-5,](#page-22-3) [2-18](#page-35-3) http.sender.authtype parameter [customizing after installation, 2-4](#page-21-3) [definition, 2-17](#page-34-1) http.sender.cipher\_suites parameter [customizing after installation, 2-5](#page-22-4) [definition, 2-17](#page-34-2) [HTTPSenderCustomizer Interface, 3-9](#page-44-3) http.sender.password parameter [customizing after installation, 2-4](#page-21-4) [definition, 2-17](#page-34-3) http.sender.proxy\_host parameter [customizing after installation, 2-4](#page-21-5) [definition, 2-17](#page-34-4) http.sender.proxy\_port parameter [customizing after installation, 2-4](#page-21-5) [definition, 2-17](#page-34-5) http.sender.realm parameter [customizing after installation, 2-4](#page-21-3)

[definition, 2-17](#page-34-6) http.sender.timeout parameter [customizing after installation, 2-4](#page-21-6) [definition, 2-18](#page-35-1) http.sender.username parameter [customizing after installation, 2-4](#page-21-3) [definition, 2-18](#page-35-2) http.sender.wallet\_location parameter [customizing after installation, 2-5](#page-22-3) [definition, 2-18](#page-35-3) http.sender.wallet\_password parameter [customizing after installation, 2-5](#page-22-5) [definition, 2-18](#page-35-0)

## **I**

initialization parameters [bridge\\_class, 2-16](#page-33-2) [cannot be changed, A-2](#page-49-4) [encrypted\\_http.sender.password, 2-17](#page-34-0) [encrypted\\_http.sender.wallet\\_password, 2-18](#page-35-0) [http.receiver.customized\\_class, 2-16](#page-33-3) [http.receiver.instance\\_name, 2-16](#page-33-4) [http.receiver.registry\\_port, 2-16](#page-33-5) [http.sender.authtype, 2-17](#page-34-1) [http.sender.cipher\\_suites, 2-17](#page-34-2) [http.sender.password, 2-17](#page-34-3) [http.sender.proxy\\_host, 2-17](#page-34-4) [http.sender.proxy\\_port, 2-17](#page-34-5) [http.sender.realm, 2-17](#page-34-6) [http.sender.timeout, 2-18](#page-35-1) [http.sender.username, 2-18](#page-35-2) [http.sender.wallet\\_location, 2-18](#page-35-3) [http.sender.wallet\\_password, 2-18](#page-35-0) [ota.d3ls, 2-18](#page-35-4) [ota.receive.endpoint, 2-18](#page-35-5) [ota.send.endpoint, 2-18](#page-35-6) [ota.type, 2-18](#page-35-7) installation [changing or correcting settings after](#page-49-6)  installation, A-2 [hardware requirements, 1-3](#page-14-6) [HTTP adapter, 2-1](#page-18-5) [installing HTTP adapter into same Oracle home as](#page-18-5)  spoke database, 2-1 [JRE requirements, 1-4](#page-15-5) [of multiple HTTP adapters on a single](#page-49-5)  computer, A-2 [operating system requirements, 1-4](#page-15-6) [preinstallation tasks, 2-1](#page-18-7) [software requirements, 1-3](#page-14-7) iStudio [importing D3L, 3-1](#page-36-5)

#### **L**

log files [oailog.txt, 2-8](#page-25-8) [of successfully started HTTP adapter, 3-10](#page-45-3) [viewing HTTP adapter startup problems, A-1](#page-48-4) logs directory [definition, 2-8](#page-25-7)

#### **M**

messages [diagnosing received messages, 3-5](#page-40-4) [example of sending message to HTTP](#page-39-5)  adapter, 3-4 [HTTP headers, 3-5](#page-40-5) [logging HTTP adapter activity, 2-8](#page-25-7) [persisting, 2-8](#page-25-7) [receiving from a single endpoint, 3-2](#page-37-2)

## **O**

oai.ear file [manually deploying, 2-6](#page-23-1) [sample file, 2-6](#page-23-2) oailog.txt file [logging information, 2-8](#page-25-8) ota.d3ls parameter [definition, 2-18](#page-35-4) ota.receive.endpoint parameter [definition, 2-18](#page-35-5) ota.send.endpoint parameter [definition, 2-18](#page-35-6) ota.type parameter [definition, 2-18](#page-35-7)

## **P**

payload data type [sending messages, 3-4](#page-39-5) persistence directory [definition, 2-8](#page-25-7) POST method [supported by the HTTP adapter's servlet for](#page-16-1)  receiving messages, 1-5 postinstallation configuration [customizing a proxy host, 2-4](#page-21-5) [customizing a Secure Socket Layer](#page-22-3)  environment, 2-5 [customizing the authentication scheme, 2-4](#page-21-3) [customizing the receiving endpoints, 2-5](#page-22-2) [customizing the sending endpoints, 2-4](#page-21-6) [manually deploying an EAR file, 2-6](#page-23-1) publish/subscribe model [supported, 1-5](#page-16-1)

## **R**

[Real Application Clusters, 2-8](#page-25-9) [ReceiverCustomizer Interface, 3-6](#page-41-3) requirements [hardware, 1-3](#page-14-6) [JRE, 1-4](#page-15-5) [operating system, 1-4](#page-15-6) [software, 1-3](#page-14-7) runtime concepts

[HTTP adapter, 3-2](#page-37-3)

## **S**

Secure Socket Layer (SSL) [functionality available, 1-1,](#page-12-3) [2-5,](#page-22-3) [2-18](#page-35-3) [start \(UNIX\), 2-7](#page-24-6) starting [HTTP adapter, 3-10](#page-45-4) stop file [definition, 2-7](#page-24-5) stop.bat file [definition, 2-7](#page-24-5) stopping [HTTP adapter, 3-10](#page-45-5)

## **T**

troubleshooting [changing or correcting information set during](#page-49-6)  installation, A-2 [HTTP adapter startup errors, A-1](#page-48-4) [HTTP adapter uses old information in runtime](#page-49-7)  environment, A-2 [installing multiple HTTP adapters on a single](#page-49-5)  computer, A-2

## **W**

web.xml file [editing the setting in the EAR file, 2-6](#page-23-1)

## **X**

XML payload [configuring the ota.type parameter in adapter.ini](#page-36-6)  file, 3-1 [HTTP adapter, 3-1](#page-36-6) [message delivery, 3-4](#page-39-6)